# **PENGENDALIAN POSISI MENGGUNAKAN METODE LOGIKA FUZZY**

Diajukan untuk memenuhi Tugas Akhir Diploma 3 Program D3 Instrumentasi Elektronika

Oleh :

**Irma Furaida**  2304210529

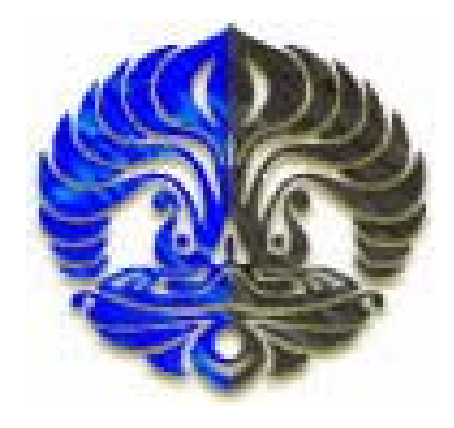

**PROGRAM D3 FISIKA INSTRUMENTASI ELEKTRONIKA FAKULTAS MATEMATIKA DAN ILMU PENGETAHUAN ALAM UNIVERSITAS INDONESIA DEPOK 2007** 

# **LEMBAR PENGESAHAN**

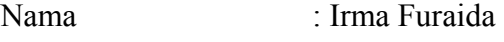

NPM : 2304210529

Program Studi : D3 Fisika

Jurusan : Fisika Instrumentasi Elektronika

Tanggal Sidang : 10 Juli 2007

Judul Tugas Akhir :

# **PENGENDALIAN POSISI MENGGUNAKAN METODE LOGIKA FUZZY**

Tugas Akhir ini telah diperiksa dan disetujui oleh :

## **PEMBIMBING I**

**(Drs. Arief Sudarmaji, M.T.)** 

PENGUJI I PENGUJI I

( **Dr. Prawito** ) ( **Supriyanto, S.Si** )

## **KATA PENGANTAR**

Alhamdulillah, syukur kehadirat Allah SWT yang telah memberikan karunia-Nya yang begitu besar sehingga penulis mampu menyelesaikan tugas akhir ini dengan sebaik-baiknya. Hanya dengan rahmat dan kasih sayang-Nya, penulis memiliki motivasi lebih untuk menyelesaikan tugas akhir ini dengan segala keterbatasan yang dimiliki. Shalawat serta salam tak lupa penulis haturkan kepada Rasulullah Muhammad SAW beserta keluarga, sahabat, serta para pengikutnya yang telah istiqomah mengikuti jalan kemulian ini.

Tugas akhir yang berjudul "Pengendalian Posisi Menggunakan Metode Logika Fuzzy" ini ditujukan untuk memenuhi salah satu persyaratan untuk memperoleh gelar Diploma pada Program Diploma 3 Fisika Instrumentsi Elektronika dan Industri, Jurusan Fisika, Fakultas Matematika dan Ilmu Pengetahuan Alam, Universitas Indonesia.

Penulis hanya dapat berusaha semaksimal mungkin dengan segala keterbatasan yang ada. Namun, hal ini memberikan sebuah pelajaran berharga akan konsistensi dalam meraih cita-cita dan ketertarikan akan sebuah bidang.

Pada kesempatan ini pula penulis dengan kesungguhan dan ketulusan hati ingin menyampaikan ucapan terimakasih yang sebesar-besarnya kepada semua pihak yang telah membantu dalam menyelesaikan tugas akhir ini:

- 1. Allah SWT yang telah memberikan kesehatan, rizki, akal sehat dan hidayah kepada umat manusia.
- 2. Kedua orang tua tercinta Saifudin dan Mutmainah, adik-adikku tersayang Muhammad Iqbal Musyaffa, Khayatun Nufus, dan Falasifa Qonita, yang telah memberikan dukungan moril dan materiil, doa, cinta dan kasih sayangnya.
- 3. Bapak Dr. Prawito selaku ketua Program Diploma 3 Fisika Instrumentasi.
- 4. Bapak Drs. Arief Sudarmaji, MT selaku Dosen pembimbing yang telah memberikan petunjuk dan bimbingan dalam penyelesaian tugas akhir ini.
- 5. Dosen-dosen yang telah memberikan banyak ilmu selama menjalani kehidupan di kampus FMIPA UI.
- 6. Bapak Dwi Riyanto yang telah membantu dalam pembuatan mekanik tugas akhir ini.
- 7. Tante Awan, Om Yusuf, Om Hamid, dan Tante Sumi yang telah memberikan tempat tinggal dan selalu direpotkan oleh penulis selama kuliah serta bimbingan dan doanya.
- 8. Dobby Kurniawan yang telah memberikan doa dan motivasi agar selalu bersemangat dan tidak putus asa.
- 9. Seluruh Keluarga besar di Tegal yang telah memberikan doanya.
- 10. Sahabat-sahabatku, Tia, Riza, Pitri, Eka, Isti, Mba Nung, Nina, Eva, Adi, Gilang, Wawan, Iwonx, Isnendi, Mali, Yaniz, Lukni, Husni yang telah memberikan semangat dan doanya.
- 11. Kawan-kawan satu tim, Rika dan Yuni yang memberikan dukungan dan semangat.
- 12. Kawan-kawan seperjuangan Instrumentasi angkatan 2004 Hagi, Dewi, Arta, Sailor, Beni, Cakra, Gege, Sanggita, Tanti, Ican, Hamdan, Haeril, Rahmat, Vai, Slamet, Aryo, Abdul, Franki, Cahyo, Seno, Fajar, Usman, Yudith, Lindra, Ridho, Wahyu, Eka, Iko, Widdy, Joker, Erwin yang telah memberikan semangat, dukungan, dan pertemanannya selama ini.
- 13. Seluruh Rekan-rekan Instrumentasi angkatan 2002, 2003,dan 2005.
- 14. Seluruh Keluarga besar Departemen Fisika FMIPA UI.
- 15. Semua pihak yang secara tidak langsung ikut terlibat dalam pembuatan tugas akhir ini yang tidak saya sebutkan satu persatu, semoga amal baik yang telah dilakukan dibalas oleh ALLAH SWT.

Akhir kata penulis menyadari keterbatasannya, oleh karena itu kritik dan saran senantiasa diharapkan untuk dikemudian hari. Semoga ALLAH SWT senantiasa membalas dengan kebaikannya.

Depok, Juli 2007

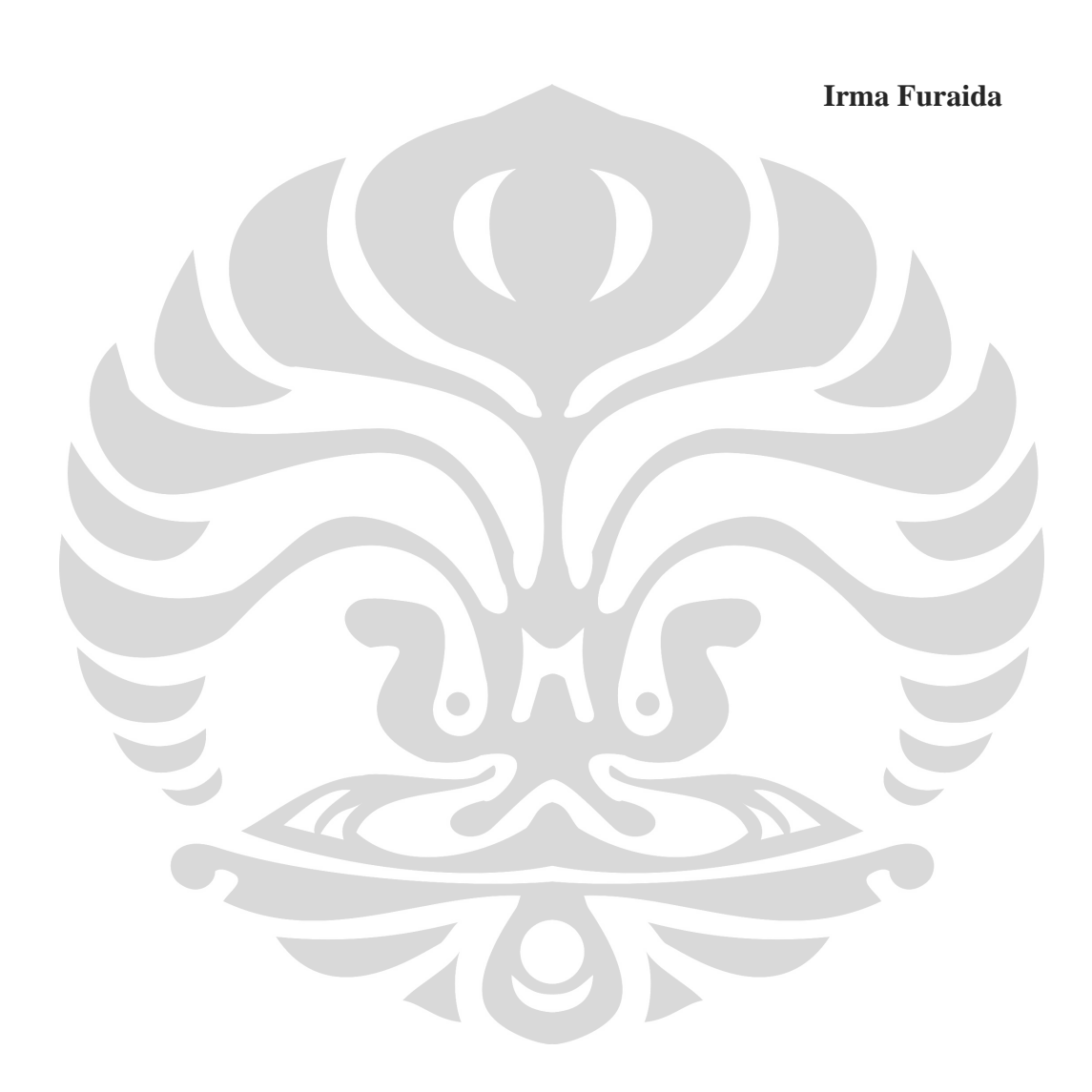

Pengendalian posisi..., Irma Furaida, FMIPA UI, 2007.

#### **ABSTRAK**

 Dalam penelitian ini aplikasi kendali logika *fuzzy* digunakan pada pengendalian posisi untuk pengaturan kecepatan motor dc. Kendali logika *fuzzy*  diimplementasikan pada *Personal Computer (PC)* dan programnya dibuat dengan bahasa visual basic 6.0. Komunikasi yang digunakan adalah komunikasi parallel antara PC dengan *device* yang digunakan. Pengaturan kecepatan motor dc dilakukan dengan menggunakan metode *Pulse Width Modulation (PWM)*. Sistem logika *fuzzy* mempunyai 2 *crisp input* yaitu *error* dan perubahan *error* dan mempunyai 1 *crisp output*. Metode defuzzifikasi yang digunakan adalah *mean of maxima*. Jumlah label dari *membership function* adalah 7 label. Respon sistem ditampilkan dalam bentuk grafik antara *Setting Point (SP), Process Variable (PV),* dan *Manipulated Variable (MV)*. Hasil pengujian menunjukkan bahwa sistem telah bekerja dengan baik walaupun SP berubah-ubah.

**Kata Kunci** : Kendali Logika *Fuzzy*, *Fuzzy Inference*, motor dc

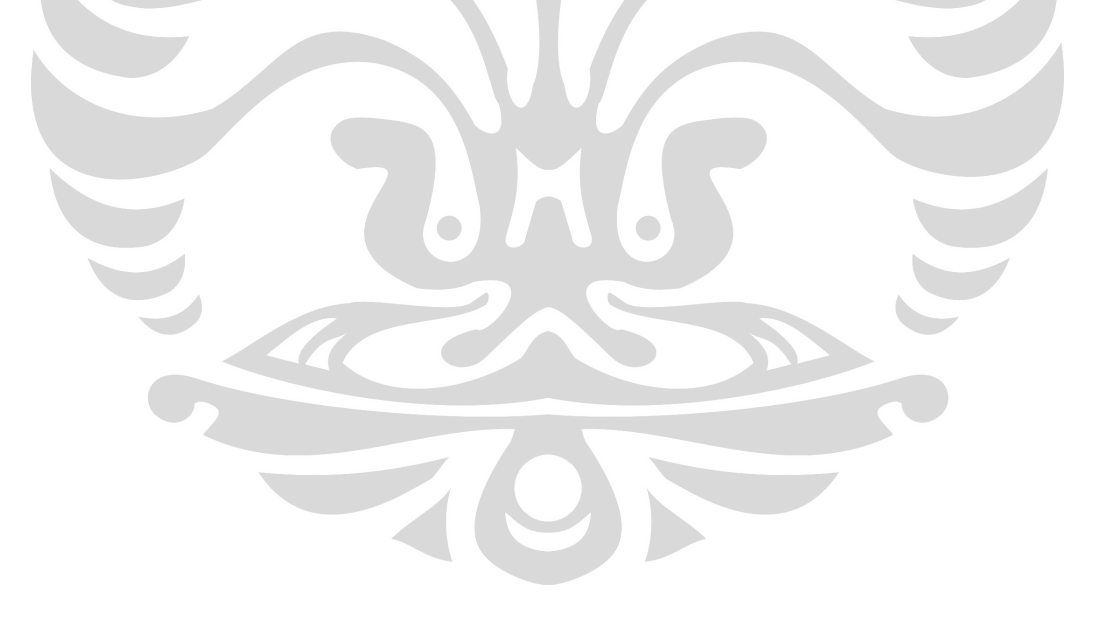

# **DAFTAR ISI**

#### Halaman

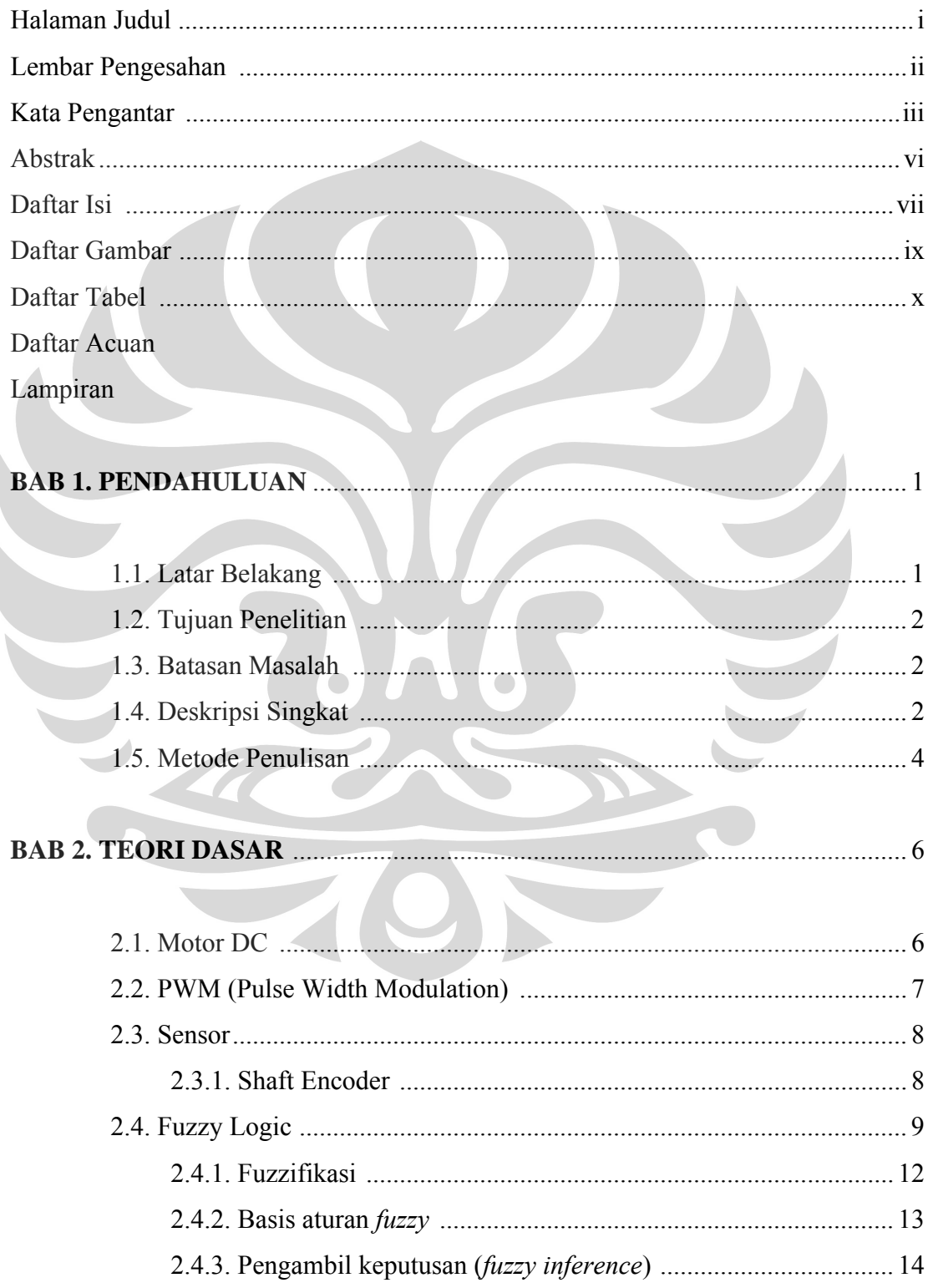

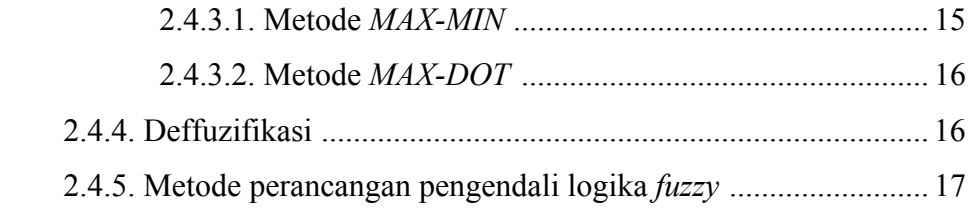

# **BAB 3. CARA KERJA RANGKAIAN DAN LISTING PROGRAM ................ 19**

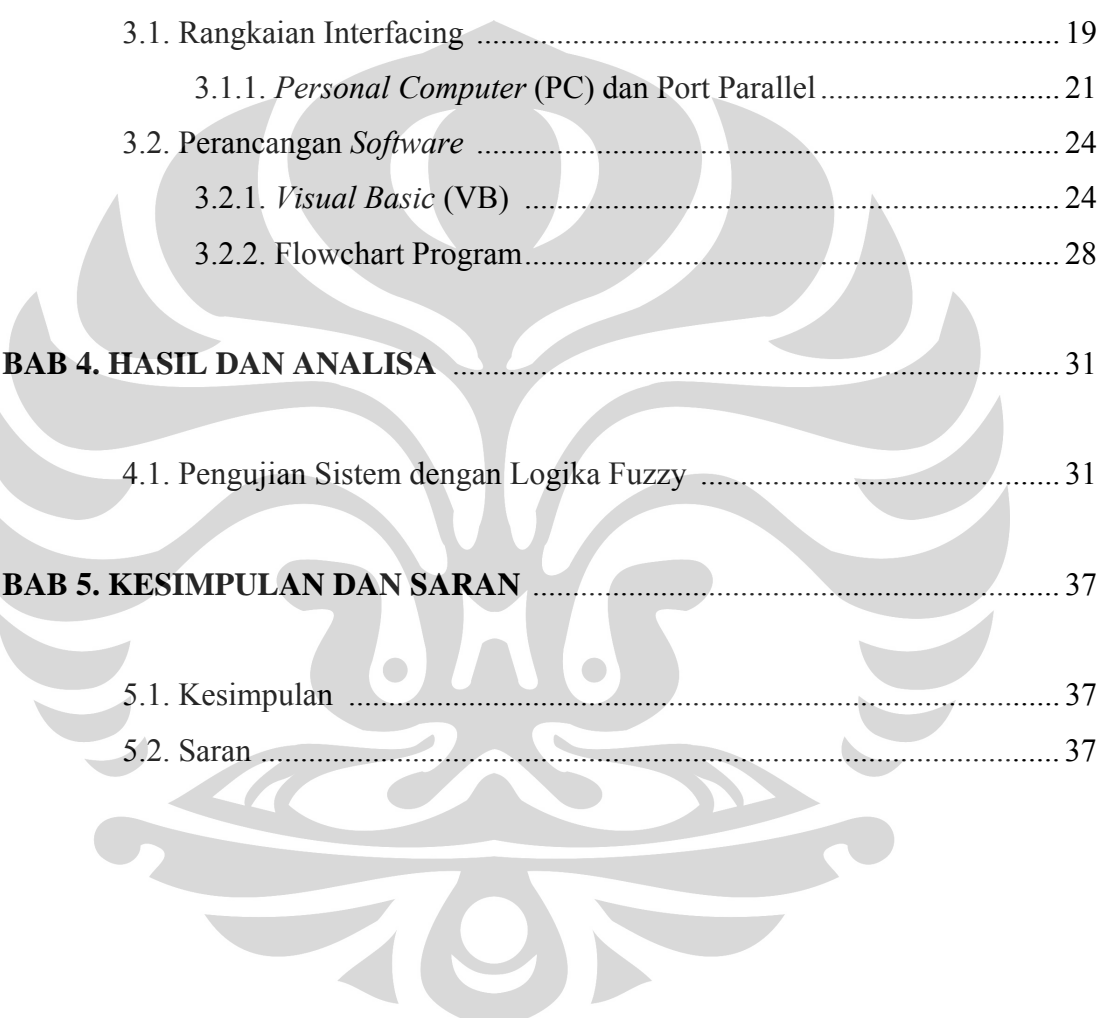

# **DAFTAR GAMBAR**

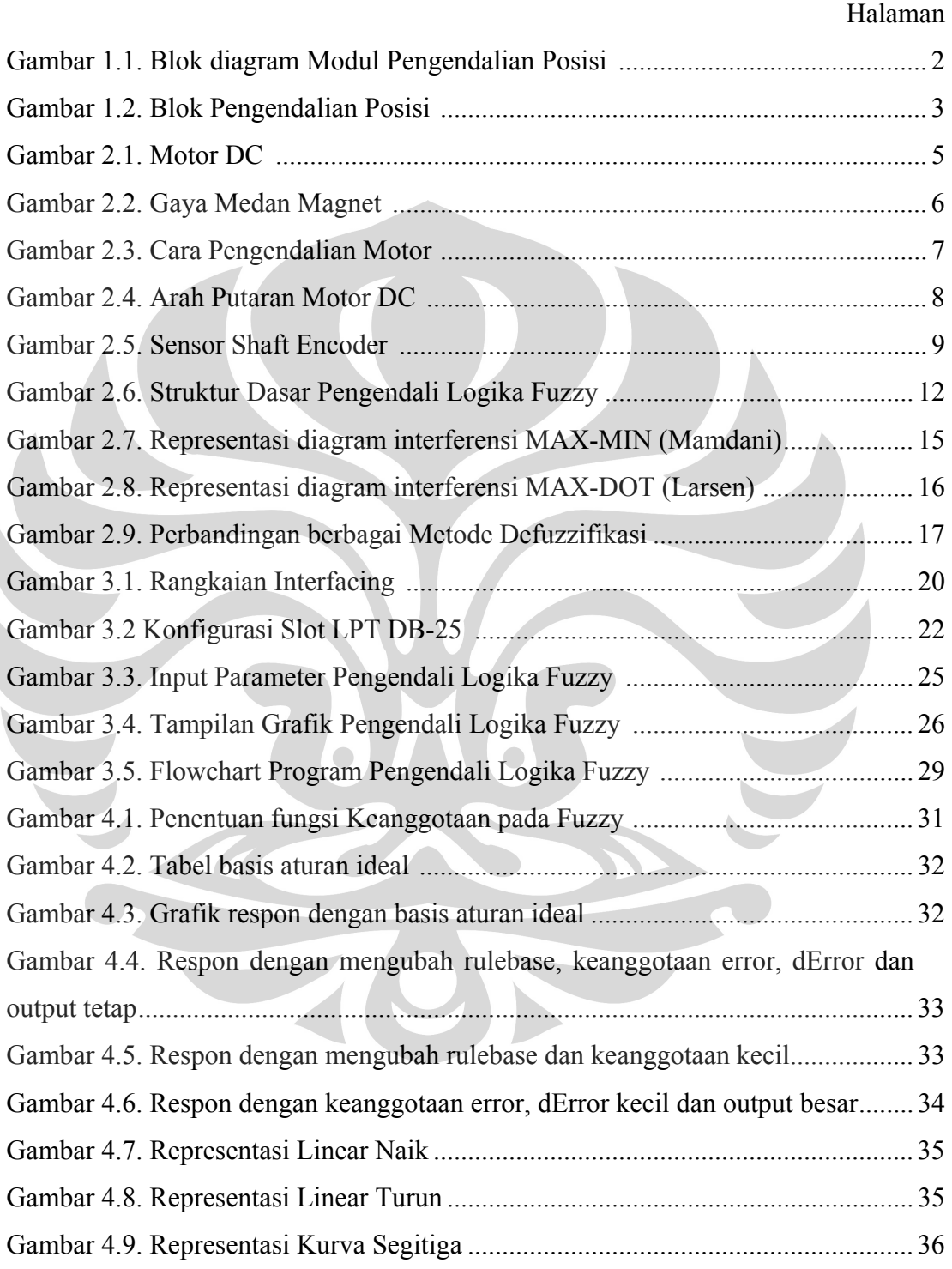

# **DAFTAR TABEL**

## Halaman

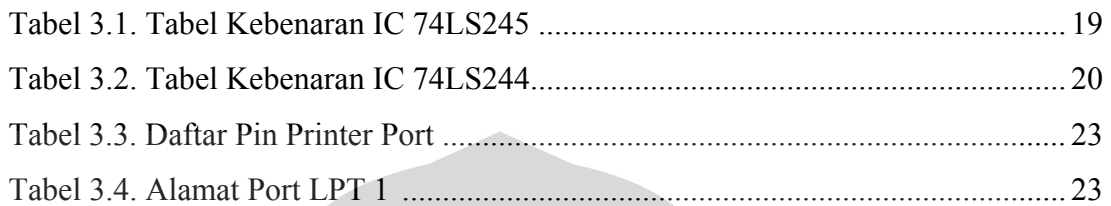

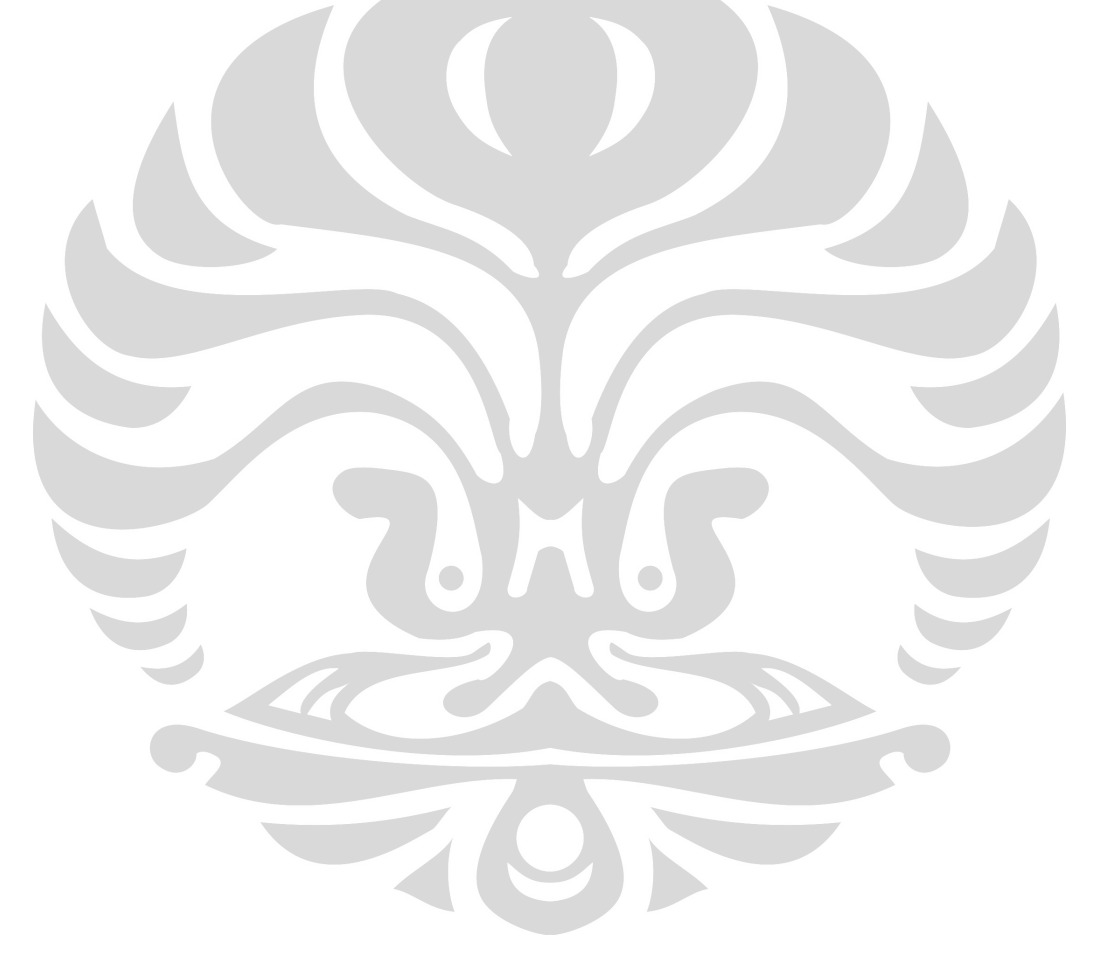

# **BAB 1 PENDAHULUAN**

#### **1.1 Latar Belakang**

Pesatnya perkembangan dunia akhir-akhir ini tidak lepas dari semakin beragamnya perangkat instrument yang digunakan dalam menunjang aktivitas produksi dunia industri. Hal ini juga turut mendorong timbulnya berbagai macam alat instrumentasi dengan fungsi yang relative sama, namun dengan kualitas dan kehandalan yang berbeda. Dalam bab ini penulis akan membahas tentang latar belakang, tujuan, batasan masalah dan deskripksi singkat dari modul pengendali posisi yang penulis buat.

Dengan kemajuan teknologi dan perkembangan ilmu pengetahuan yang semakin pesat, maka tuntutan akan kebutuhan peralatan dan perlengkapan yang lebih cepat, sederhana, akurat dan ekonomis semakin meningkat yang kemudian menghasilkan perkembangan baru dalam perencanaan dan pemakaian. Semakin luas pula kebutuhan yang menuntut kita untuk meningkatkan kualitas ilmu pengetahuan khususnya dalam bidang pengendalian. Sistem kendali merupakan salah satu alat instrumentasi yang sangat penting dalam dunia industri. Sistem ini merupakan sebuah sistem yang terdiri atas salah satu atau beberapa peralatan yang berfungsi untuk mengendalikan sistem lain yang berhubungan dengan sebuah proses.

 Sistem pengendalian telah banyak aplikasinya di bidang industri ataupun di bidang elektronika. Seperti pada industri tekstil dan perancangan robot sistem pengendalian khususnya pengendalian posisi sangatlah dibutuhkan. Karena semakin banyak kebutuhan yang menggunakan sistem pengendali maka dibutuhkan suatu sistem pengendali yang stabil, akurat, dan mempunyai kesalahan yang relatif kecil. Pengendalian posisi tersebut memanfaatkan metode *fuzzy logic*, dimana penerapan aplikasi program menggunakan bahasa pemrograman *Visual Basic* (VB). Bila suatu sistem tersebut tidak berjalan sesuai dengan yang diharapkan, maka sistem pengendali ini dapat mengendalikan proses tersebut sehingga sistem dapat berjalan kembali sesuai dengan yang diharapkan.

Dari penjelasan diatas, penulis akan membuat suatu sistem pengendalian posisi dalam skala laboratorium. Dimana sistem pengendali posisi dibuat dengan menggunakan sistem digital sehingga kita cukup mengaturnya lewat komputer. Dan diharapkan sistem ini akan memperkecil kesulitan yang mungkin terjadi pada saat pengendalian posisi dan bekerja secara efektif dan efisien.

#### **1.2 Tujuan Penelitian**

Adapun tujuan yang ingin dicapai dari penelitian ini antara lain adalah sebagai berikut :

• Untuk membuat suatu modul pengendali posisi yang berskala laboratorium dengan menggunakan metode Logika Fuzzy.

#### **1.3 Batasan Masalah**

Pada modul ini ada dua komponen pendukung yaitu hardware dan software. Software pada modul ini digunakan untuk mengendalikan posisi dengan menggunakan komputer sebagai alat bantu. Ada 2 metode yang digunakan untuk mengendalikan modul ini yaitu Metode dengan menggunakan PID berbasis PC dan Metode dengan menggunakan Logika Fuzzy. Untuk itu, penulis akan membahas lebih dalam tentang pengendalian posisi dengan metode Logika Fuzzy. Untuk menghubungkan antara software dan hardware kita menggunakan rangkaian interface dan port paralel sebagai komunikasi. Untuk lebih jelas kita dapat lihat pada gambar dibawah ini :

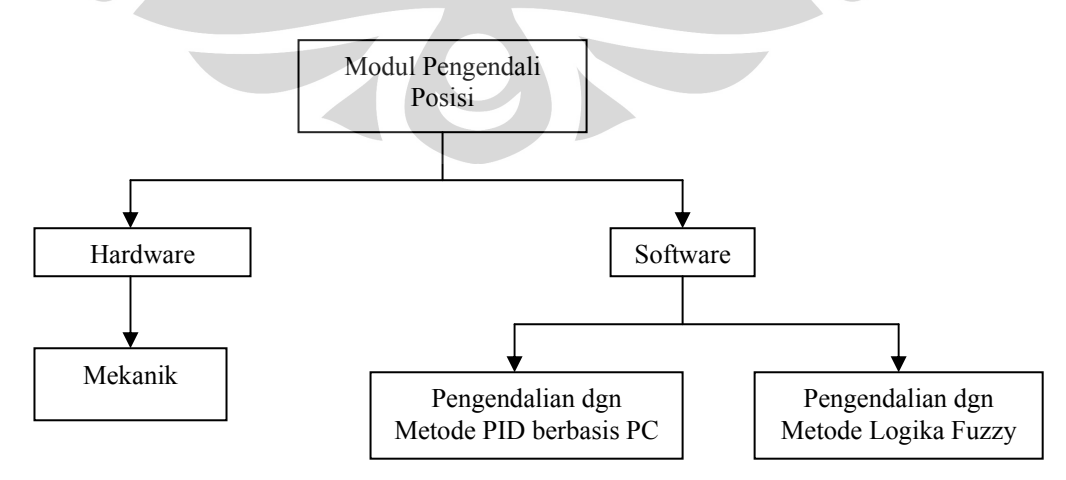

Gambar 1.1 Blok Diagram Modul Pengendalian Posisi

#### **1.4 Deskripsi Singkat**

Sistem ini bekerja jika komputer mengirim suatu sinyal PWM (Pulse Width Modulation) pada actuator, yang pada modul ini berupa motor DC, maka motor akan bergerak dan menggerakan drat pada as sehingga konversi akan berputar ke linier. Saat drat berputar maka sensor akan membaca putaran dari drat dalam bentuk pulsa-pulsa listrik.

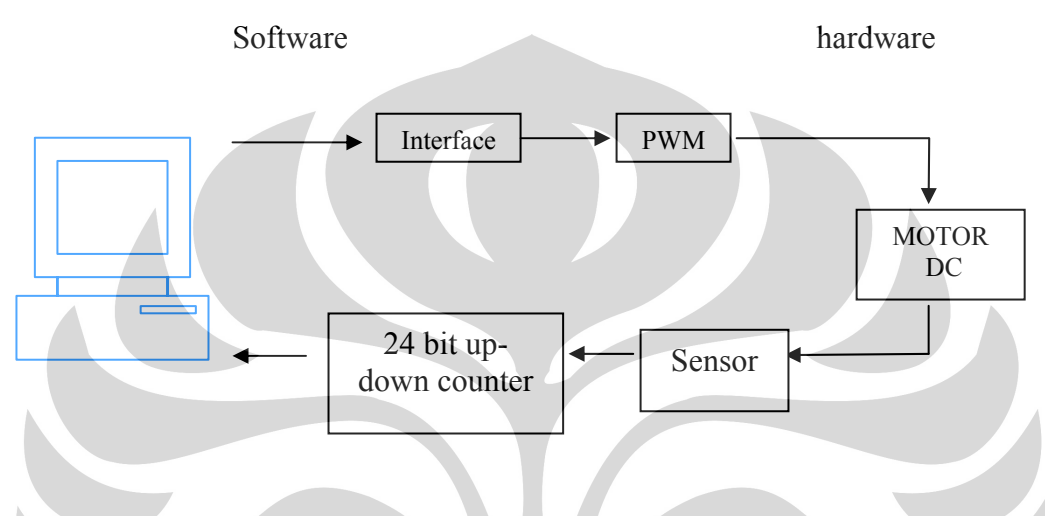

Gambar 1.2. Blok Pengendalian posisi

Data yang berupa pulsa-pulsa akan masuk ke rangkaian interface. Pada sistem ini rangkaian interface akan menerima data dari komputer dan mengirimnya ke rangkaian PWM sehingga kecepatan motor dapat diatur.

Sensor, motor DC, dan drat diletakkan pada satu as sehingga saat motor bergerak maka drat juga akan berputar. Saat drat berputar maka sensor akan menghitung pulsa yang dihasilkan oleh drat. Dari pulsa-pulsa ini kita akan melihat perpindahan posisi yang dihasilkan oleh motor.

#### **1.5 Metode Penulisan**

Dalam penulisan penelitian ini, penulis membuat urutan cara penulisan yang secara garis besar diuraikan sebagai berikut :

#### **1.4.1 Bab 1.Pendahuluan**

 Pada bab ini penulis akan membahas tentang latar belakang yang mendasari pembuatan dari modul ini. Lalu tujuan dari penelitian ini serta batasan masalah, deskripsi singkat tentang modul ini dan metode penulisan.

#### **1.4.2 Bab 2. Teori Dasar**

Pada bab ini akan membahas tentang teori dasar yang sangat diperlukan agar pembaca lebih mengerti tentang modul ini. Teori yang ditulis antara lain Motor DC, PWM, Sensor dan Logika Fuzzy.

#### **1.4.3 Bab 3. Cara kerja rangkaian dan listing program**

Bab ini akan menjelaskan cara kerja dari rangkaian interface serta listing program yang digunakan pada modul pengendali posisi ini.

#### **1.4.4 Bab 4. Hasil dan Analisa**

 Bab ini akan membahas hasil yang diperoleh dari pengujian yang dilakukan pada modul ini yang dapat digunakan sebagai acuan dari modul ini. Serta menganalisa modul ini agar lebih mengerti cara kerja yang sebenarnya.

#### **1.4.5 Bab 5. Kesimpulan dan saran**

Bab ini menampilkan saran dan kesimpulan yang diperoleh pada penelitian modul ini. Sehingga dapat diketahui sesuai dengan tujuan yang diinginkan atau tidak.

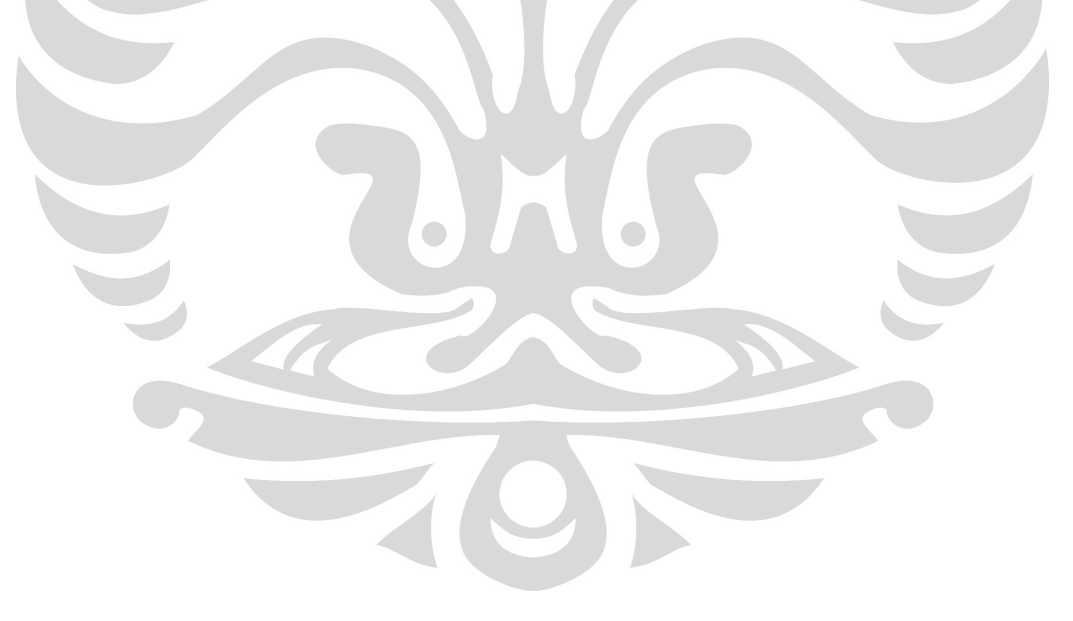

# **BAB 2 TEORI DASAR**

 Perancangan modul pengendali posisi dengan menggunakan metode Logika Fuzzy ini sebagaimana tercantum dalam tujuan penelitian, ada beberapa pemahaman dasar yang sangat perlu dipahami terlebih dahulu. Beberapa pemahaman dasar tersebut antara lain : Motor DC, PWM (*Pulse Width Modulation*), Sensor, dan Logika Fuzzy.

#### **2.1. Motor DC**

 Motor arus searah (DC) berfungsi mengubah energi listrik menjadi energi mekanik, dalam hal ini energi listrik yang diubah adalah listrik arus searah atau DC (Direct current). Prinsip keja motor arus searah berdasarkan pada penghantar tersebut akan mengalami gaya. Gaya tersebut menimbulkan torsi yang akan menghasilkan rotasi mekanik, sehingga motor akan berputar.

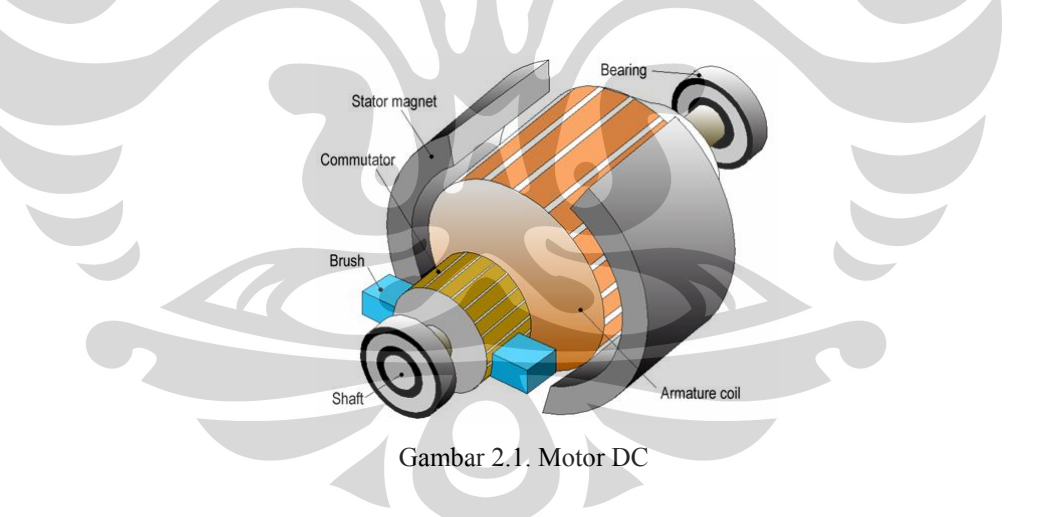

Pada Motor DC didesain untuk memanfaatkan gaya magnet agar menghasilkan gerak berputar yang kontinyu dan disusun oleh komponenkomponen :

• Stator magnet digunakan sebagai penghasil gaya magnet permanen. Dibentuk menyesuaikan bentuk housing motor dengan setengah lingkaran atau satu lingkaran penuh.

- Armature coil digunakan sebagai kumpulan penghantar (konduktor) yang digulung sedemikian rupa hingga dapat menghasilkan torsi yang optimum. Duduk pada yoke yang dipasang permanen terhadap shaft.
- Commutator digunakan sebagai jalur masuk dan keluarnya arus listrik pada armature coil. Terbuat dari tembaga yang tersekat antar segmen oleh bahan isolator seperti mika.
- Brush digunakan sebagai medium penyalur arus listrik dari sumber listrik ke commutator. Terbuat dari tembaga atau carbon dan dedesain untuk lebih mudah aus dibandingkan dengan commutator.
- Bearing digunakan sebagai penyangga shaft pada housing motor.

Gaya yang dihasilkan motor dc tergantung pada :

- a. Kekuatan pada medan magnet.
- b. Besarnya arus yang mengalir pada penghantar.
- c. Panjang kawat penghantar yang berada dalam medan magnet. Apabila panjang kumparan rotor L dialiri arus listrik sebesar I dan terletak diantara kutub magnet utara dan selatan dengan kerapatan fluks sebesar B, maka kumparan rotor tersebut mendapat gaya F sebesar :

Gambar 2.2 Gaya Medan Magnet

$$
F = B * I * L \tag{2.1}
$$

Keterangan :

- $F = Gaya Lorentz$  (Newton)
- $B =$  Kerapatan Fluks Magnet (Weber / m<sup>2</sup>)
	- $I =$  Arus Listrik (Ampere)
	- $L =$  Panjang sisi kumparan rotor  $(m)$

#### **2.2 PWM (Pulse Width Modulation)**

PWM adalah suatu teknik yang digunakan untuk mengontrol kerja dari suatu alat atau menghasilkan suatu tegangan DC yang variabel. Rangkaian PWM adalah rangkaian yang lebar pulsa tegangan keluarannya dapat diatur atau dimodulasi oleh sebuah sinyal tegangan modulasi. Disamping itu kita dapat menghasilkan suatu sinyal PWM dengan menentukan frekuensi dan waktu dari variabel ON dan OFF. Pemodulasian sinyal yang beragam dapat menghasilkan duty cycle yang diinginkan.

Dalam sistem PWM, power di suplai ke motor dalam bentuk pulsa dc pada tegangan tertentu. Lebar pulsa bervariasi untuk mengontrol kecepatan motor. Pulsa yang lebih lebar, tegangan dc rata-rata yang lebih tinggi diperbolehkan untuk motor. Frekuensi dari pulsa yang cukup tinggi dapat menginduktansi ratarata motor sehingga dapat menggerakkan motor secara baik. Sistem ini memiliki 2 keuntungan bila dibandingkan dengan analog drive yaitu :

- 1. Power amplifier dapat menjadi tipe kelas C yang efisien.
- 2. DAC tidak dibutuhkan karena amplifier baik On atau Off dapat dikendalikan secara langsung dengan sinyal digital.

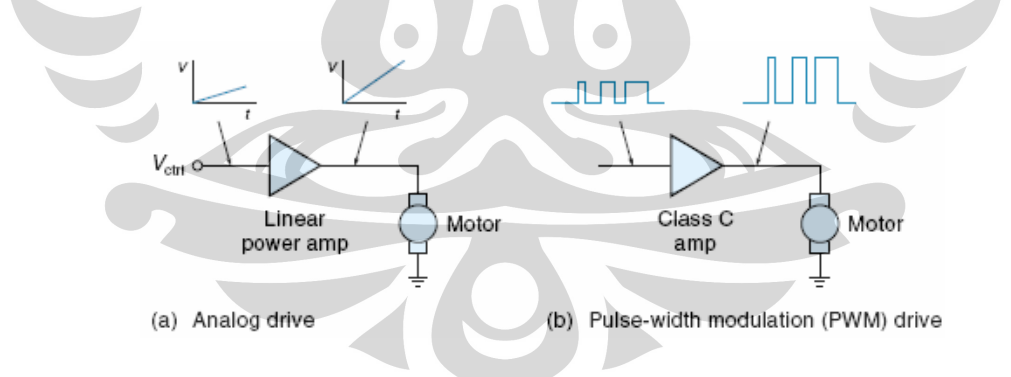

Gambar 2.3. Cara Pengendalian Motor

 Untuk mengubah arah rotasi dari PWM motor, polaritas dari tegangan yang digunakan adalah berlawanan. Satu cara untuk dapat melakukannya sehingga sebuah motor driver mampu mengeluarkan tegangan positif dan tegangan negatif. Ketika tegangannya positif dan ground maka motor akan bergerak searah jarum jam ( CW ). Ketika tegangannya negatif dan ground maka

polaritas tegangan pada terminal motor berlawanan sehingga motor bergerak berlawanan arah jarum jam ( CCW ).

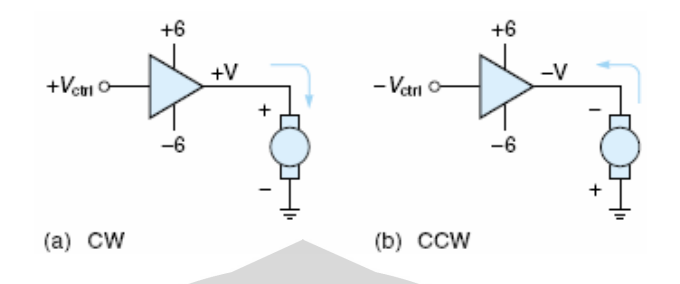

Gambar 2.4. Arah Putaran Motor DC

#### **2.3. Sensor**

 Sensor merupakan besaran yang dapat mengubah besaran fisis menjadi besaran mekanis. Snsor juga dapat dikatakan suatu alat yang digunakan untuk mengubah suatu energi (gerak, panas dan kimia )menjadi suatu energi listrik. Sensor dapat terjadi karena adanya keinginan manusia yang ingin melakukan segala sesuatu dengan cepat, efisien, mudah dan praktis. Sensor mekanis adalah sensor yang mendeteksi perubahan gerak mekanis, seperti perpindahan atau pergeseran atau posisi, gerak lurus dan melingkar, tekanan, aliran, level dsb. Pada tugas akhir ini penulis menggunakan sensor shaft encoder.

#### **2.3.1 Shaft Encoder/ Sensor Putaran**

Shaft encoder merupakan suatu sensor yang digunakan untuk menghitung berapa banyak motor melakukan cacah/ menghitung dalam satu putaran atau dengan kata lain mengubah putaran mekanis menjadi data digital. Pengcounteran yang dimaksudkan adalah berasal dari piringan yang ada pada motor .Shaft encoder ini pada umumnya digunakan untuk menghitung berapa banyak putaran dalam persekian menit (Rpm).

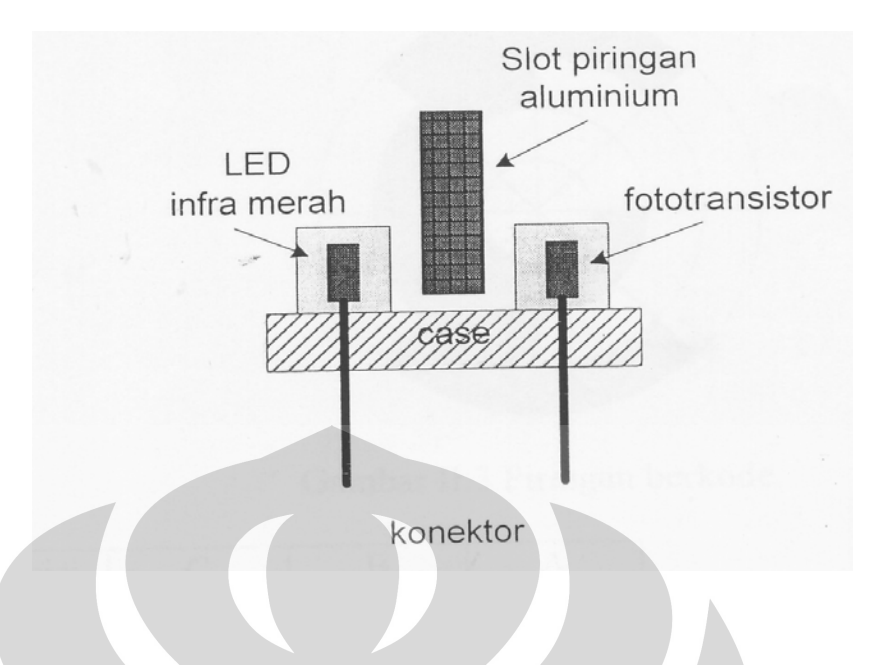

Gambar 2.5. Sensor shaft encoder

Seperti pada gambar di atas slot piringan alumunium terhubung dengan lengan motor sehingga ketika motor berputar maka slot piringan tersebut akan berputar pula.

 Dari sensor shaft encoder didapatkan data-data berbentuk pulsa dan selanjutnya pulsa-pulsa tersebut diolah menjadi up-down counter. Up-down counter disini menandakan adanya pergeseran posisi dari penunjuk perpindahan dari konstruksi mekanik. Jika penunjuk bergerak maju, maka rangkaian akan mencacah naik (up counter). Sedangkan apabila penunjuk bergerak mundur rangkaian akan mencacah turun (down counter).

#### **2.4. Logika Fuzzy**

Logika dalam percakapan sehari-hari berarti "menurut akal". Tetapi logika sebagai istilah berarti suatu metoda atau teknik yang diciptakan untuk meneliti ketepatan penalaran. Penalaran adalah suatu bentuk pemikiran. Penalaran membedakan cara perhitungan aritmatika. Sehingga logika sendiri berarti pengambilan kesimpulan yang tepat, menguraikan hubungan dalil-dalil yang menyangkut sebab-akibat, penyangkalan, perbedaan, perubahan dan lain sebagainya.

*Fuzzy* berarti kabur, tidak tegas. Tetapi disini diartikan sebagai nilai kebenaran yang tidak tegas. Nilai kebenaran yang tegas adalah benar atau salah, nol atau satu. Nilai kebenaran yang tidak tegas adalah sembarang nilai diantara benar dan salah, antara nol dan satu.

Terdapat dua pengertian mengenai *fuzzy logic* yaitu :

- a. *Fuzzy Logic* adalah ilmu logika yang memakai proposisi, deklarasi atau himpunan *fuzzy*.
- b. *Fuzzy Logic* adalah alat yang memakai ilmu logika seperti no. 1 diatas.

Ilmu *fuzzy logic* diperlukan untuk mengerti cara kerja alat yang memakai ilmu *fuzzy logic* itu. Ilmu tentang logika *fuzzy* dan himpunan *fuzzy* adalah ilmu yang jelas, pasti, dapat dimanipulasi dengan konsisten intuitif serta bermanfaat.

Sehingga dapat ditarik kesimpulan bahwa *fuzzy logic* berarti cara manarik kesimpulan dengan penalaran dari proposisi yang bernilai kebenaran tidak tegas ( *fuzzy* ) atau dapat berarti proses pengambilan keputusan berdasarkan dalil-dalil dan berdasarkan masukkan yang dikelompokkan dan dengan tingkat keanggotaan kelompok yang berubah. *Logika fuzzy* juga berarti alat yang memakai ilmu *fuzzy logic*. Biasanya sebagai ilmu kita sebut *fuzzy logic* dan alat yang menerapkan *fuzzy logic* disebut sistem *fuzzy* atau sistem logika *fuzzy*. Dimana sistem *fuzzy* memetakan *input* menjadi *output*.

Terdapat beberapa prinsip pokok sistem *fuzzy* yaitu antara lain :

- a. *Input* berbentuk proposisi, deklarasi atau himpunan yang bersifat *fuzzy* yaitu mempunyai nilai kebenaran atau derajat keanggotaan yang tidak hanya nol atau satu, tetapi sembarang nilai dari nol sampai satu.
- b. *Input* diolah di dalam alat yang di program dengan prinsip-prinsip ilmu logika *fuzzy*.
- c. *Output* juga berbentuk proposisi, deklarasi atau himpunan yang bersifat *fuzzy*.
- d. Jika *input* belum berbentuk *fuzzy*, mereka diubah dulu, sebaiknya jika diinginkan *output* bukan *fuzzy* seperti nilai tegas, maka mereka diubah kembali.

Beberapa aplikasi *fuzzy logic* antara lain :

• Kontrol.

- Pendukung keputusan.
- Pengenalan citra.
- Bidang Psikologi.

 Logika *fuzzy* merupakan suatu logika yang lebih dekat dengan cara berpikir manusia jika dibandingkan dengan logika klasik (*crisp*). Hal ini menjadi alasan penggunaan logika *fuzzy* dalam sistem kendali, karena pada dasarnya logika *fuzzy* menyediakan cara untuk menyatakan operasi dan aturan kendali pada suatu sistem dalam bentuk kata-kata. Hal tersebut menjadi sangat penting, karena manusia berpikir, mengemukakan ide dan mengambil keputusan dalam bentuk kata-kata. Dengan demikian pengendali logika *fuzzy* menggunakan strategi seorang operator yang ahli dalam mengendalikan suatu sistem, terutama sistem yang kompleks dan memiliki derajat ketidakpastian yang tinggi.

 Pengendali logika *fuzzy* adalah algoritma yang mampu mentransformasikan sistem kendali linguistik menjadi strategi otomatis. Bagian terpenting dalam algoritma tersebut adalah kumpulan aturan kendali linguistik yang ditata dalam konsep relasi *fuzzy* dan aturan inferensi komposisional. Pada algoritma ini terjadi pergeseran pusat perhatian dari model sistem matematis menjadi model logika. Konfigurasi dasar pengendali logika *fuzzy* terdiri atas empat bagian utama yaitu :

- 1. Fuzzifikasi adalah bagian yang mentransformasikan data pengukuran (*Process Variable*) berupa bilangan *crisp* menjadi suatu nilai linguistik.
- 2. Basis Aturan *Fuzzy* (*Fuzzy Rule Base*) berisi pengetahuan mengenai operasi dari suatu proses.
- 3. Mesin Pengambil Keputusan (*Inference Engine*) adalah bagian terpenting dari pengendali logika *fuzzy* yang mempunyai kemampuan untuk mensimulasikan pengambil keputusan manusia dengan cara menggunakan penalaran aproksimasi untuk mendapatkan strategi kontrol yang diinginkan.
- 4. Defuzzifikasi berfungsi untuk mengubah keputusan atau aksi kontrol *fuzzy* yang dihasilkan *Inference Engine* menjadi *non-fuzzy* (*crisp*).

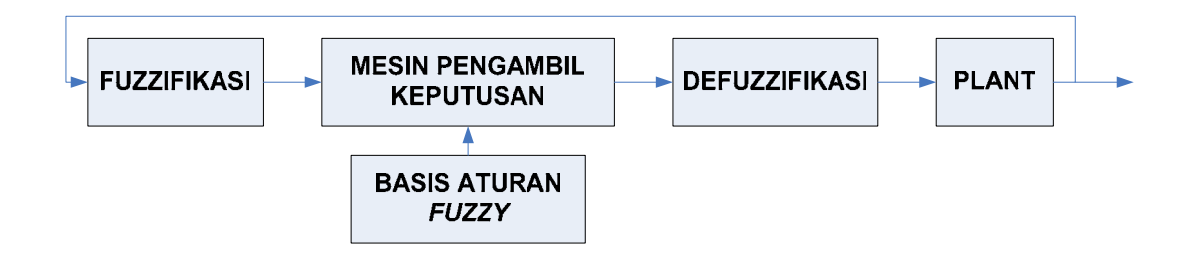

Gambar 2.6. Struktur dasar pengendali logika *fuzzy*.

#### **2.4.1. Fuzzifikasi**

 Pada proses pengendalian data yang diamati dari sensor (besaran *crisp*) harus diubah menjadi suatu nilai linguistik agar dapat diolah lebih lanjut oleh mesin pengambil keputusan (*inference engine*). Proses transformasi ini disebut proses fuzzifikasi.

 Fuzzifikasi merupakan proses pemetaan dari masukan yang diobservasi ke himpunan *fuzzy* dalam variasi himpunan semesta data masukan. Data masukan berupa data *crisp* dan fuzzifikasi memetakan skala masukan data *crisp* ke nilai himpunan *fuzzy* yang berhubungan dengan masukan sistem. Unit fuzzifikasi melakukan proses untuk mengubah nilai masukan (*crisp*) menjadi derajat keanggotaan pada suatu fungsi keanggotaan (*membership function*). Data masukan selalu berupa nilai numerik yang dibatasi oleh interval dari variabel *input* (dengan jangkauan tertentu) dan keluarannya berupa derajat *fuzzy* dari suatu fungsi keanggotaan (selalu dalam interval 0 dan 1). Data yang dipetakan dalam himpunan *fuzzy* diubah kedalam variabel linguistik. Proses fuzzifikasi diekspresikan sebagai :

$$
x = \text{fuzzy}(x_0)
$$

Dimana :

x0 adalah nilai vektor *crisp* dari variabel masukan proses.

x adalah vektor himpunan *fuzzy*.

*fuzzifier* adalah operator fuzzifikasi yang memetakan data *crisp* ke himpunan *fuzzy*.

Fungsi fuzzifikasi adalah :

- Pengukuran nilai variabel masukan.
- Pemetaan skala yang mengubah jangkauan nilai variabel nilai masukan ke dalam himpunan semesta yang bersesuaian.
- Fuzzifikasi yang mengubah data masukan ke dalam nilai linguistik yang dapat dipandang sebagai label dari himpunan *fuzzy*.

Terdapat beberapa metode untuk mendefinisikan masukan *crisp* ke dalam himpunan *fuzzy*, tergantung tipe yang digunakan dalam proses. Tipe sinyal masukan *crisp* bisa berupa sinyal diskrit atau sinyal kontinu. Selanjutnya masukan harus dibagi menjadi beberapa variabel dengan jangkauan tertentu. Banyaknya variabel akan menentukan kinerja sistem dan jumlah aturan kendali yang dapat diturunkan. Misalnya sistem yang memiliki dua masukan dengan masing-masing dibagi menjadi 5 variabel, maka jumlah aturan maksimum yang dapat diturunkan adalah 5 x  $5 = 25$  aturan.

 Suatu cara fuzzifikasi yang sederhana dan sering digunakan pada pengendali logika *fuzzy* adalah dengan mengubah nilai *crisp* x0 menjadi sebuah *fuzzy singleton* A dimana :

> $\mu(x) = 1$ , jika x = x<sub>0</sub>  $u(x) = 0$ , lainnya

Dengan demikian, untuk suatu nilai x<sub>i</sub>(t) pada saat t, nilai tersebut dipetakan (ditransformasikan) ke variabel *fuzzy* dengan derajat keanggotaan dan ke variabel *fuzzy* dengan derajat keanggotaan dan seterusnya terhadap variabel *fuzzy* yang lainnya.

#### **2.4.2. Basis aturan** *fuzzy*

 Basis aturan dibentuk dari kumpulan pernyataan linguistik berdasarkan pengetahuan pakar. Pengetahuan pakar biasanya berbentuk aturan *IF-THEN*, yang dapat diimplementasikan ke dalam kalimat kondisional *fuzzy*.

 Pemilihan variabel proses dan variabel kendali pada aturan kendali *fuzzy* menetukan juga bentuk struktur aturan yang akan digunakan. Umumnya variabel

yang digunakan mencakup keadaan *derivative error* (DE), integral *error* dan bentuk-bentuk keadaan sejenisnya. Ada beberapa cara menurunkan aturan kendali *fuzzy*, diantaranya berdasarkan pengalaman pakar dan pengetahuan sistem kendali serta sistem pembelajaran (*adaptive*). Secara garis besar terdapat dua tipe aturan kendali *fuzzy* yaitu :

#### 1. *State Evaluation Fuzzy Control Rules*

Merupakan tipe yang sering digunakan dalam sistem kendali *fuzzy*. Sebagai contoh, jika diketahui tiga masukan dan satu keluaran maka bentuk aturannya :

## *rule i : IF a is A<sub>1</sub>; b is B<sub>i</sub>; and c is*  $C_i$  *THEN d is D<sub>1</sub>*

Dimana a, b dan c adalah variabel linguistik proses yang menyatakan keadaan variabel proses dan d adalah variabel linguistik yang menyatakan variabel kendali.

#### 2. *Object Evaluation Fuzzy Control Rule*

Tipe aturan ini disebut dengan kendali *fuzzy* prediktif, karena memuat aturan prediksi keadaan sekarang dan keadaan aksi kendali selanjutnya. Bentuk aturan ini yaitu :

*rule i : IF (c is*  $C_i \rightarrow (a \text{ is } A_i \text{ and } b \text{ is } B_i)$ *) THEN c is*  $C_i$ 

Dalam bentuk kalimat, aturan ini berarti "jika indeks unjuk kerja a adalah  $A_i$  dan indeks b adalah  $B_i$ , ketika keluaran kendali c adalah  $C_i$ , maka aturan ke i dipakai, dimana nilai Ci digunakan sebagai sinyal kendali".

Tidak ada prinsip umum untuk menentukan jumlah aturan kendali *fuzzy* yang digunakan agar optimal. Karena jumlah aturan tergantung pada berbagai aspek seperti unjuk kerja pengendali, efisiensi perhitungan sifat kerja operator dan pemilihan jenis variabel linguistik.

#### **2.4.3. Pengambil keputusan (***fuzzy inference***)**

 Terdapat beberapa cara untuk mengolah data input dalam menentukan aturan-aturan mana yang digunakan sesuai aksi kontrol yang harus dilakukan. Dari berbagai cara tersebut dua diantaranya adalah metode inferensi MAX-MIN dan metode inferensi MAX-DOT. Biasanya dalam sistem pengendalian, data yang dijadikan sebagai masukan adalah berbentuk bilangan *crisp*, yang harus diubah menjadi *fuzzy singleton* melalui proses fuzzifikasi. Kemudian keadaan ini harus diolah oleh suatu algoritma pengambil keputusan (*inference engine*) misalnya dengan metode MAX-MIN (Mamdani) atau metode MAX-DOT (Larsen). Misalkan pengendali *fuzzy logic* memiliki dua buah aturan dasar :

> *rule 1 : IF x is A<sub>1</sub> and y is B<sub>1</sub> THEN z is*  $C_1$ *rule 2 : IF x is A<sub>2</sub> and y is B<sub>2</sub> THEN z is*  $C_2$

Dengan *firing strength* aturan ke-i didefinisikan sebagai α<sub>i</sub>. Untuk masukan x<sub>0</sub> dan y0, maka besar *firing strength* α1 dan α2 pada aturan tersebut didefinisikan sebagai:

> $\alpha_1 = \mu_{A1}(x_0) \wedge \mu_{B1}(y_0)$  $\alpha_2 = \mu_{A2}(x_0) \wedge \mu_{B2}(y_0)$

#### **2.4.3.1. Metode MAX-MIN**

 Pada metode MAX-MIN digunakan operasi minimum Mamdani sebagai implikasi *fuzzy* dan untuk komposisi menggunakan komposisi maksimum. Pengambil keputusan untuk inferensi dari masukan x dan y adalah C dengan derajat keanggotaan yaitu :

$$
\mu_{\rm C}(w) = (\alpha_1 \wedge \mu_{\rm C1}(w)) \vee (\alpha_2 \wedge \mu_{\rm C2}(w))
$$

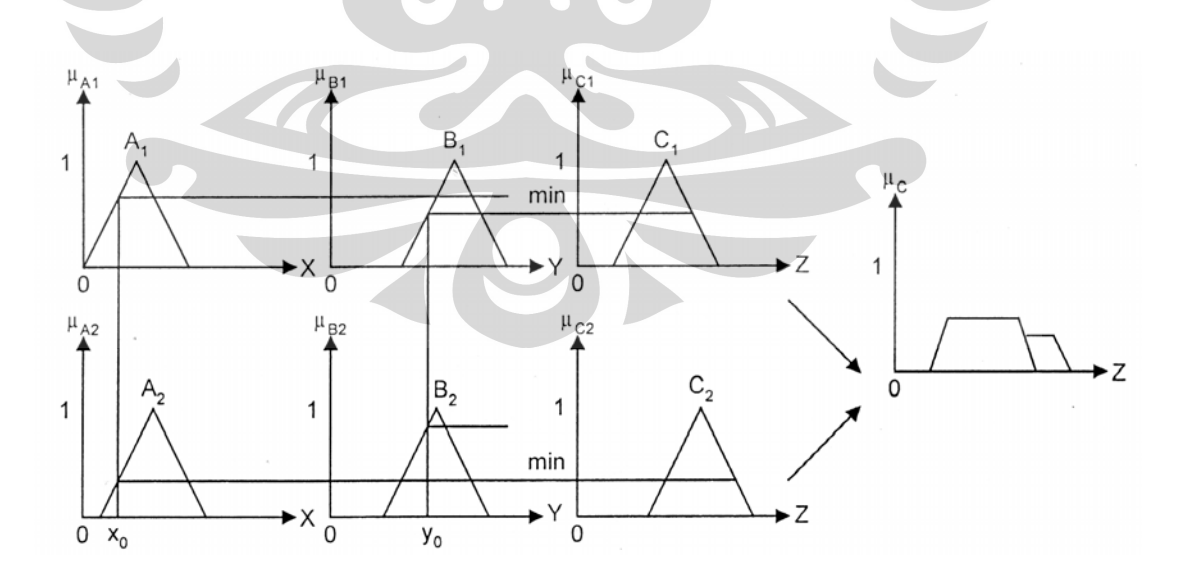

Gambar 2.7. Representasi diagram inferensi MAX-MIN (Mamdani).

#### **2.4.3.2. Metode MAX-DOT**

 Metode ini menggunakan operasi komposisi maksimum dan operasi implikasi *algebraic product*. Disebut juga sebagai metode inferensi Larsen. Pengambilan keputusan untuk setiap aturan ke-i dapat dinyatakan dalam  $\alpha_i$  $\mu_{Ci}(w)$ , sehingga hasil-hasil inferensi dari masukan x dan y adalah c dengan derajat keanggotaan :

$$
\mu_{\mathcal{C}}(w) = (\alpha_1 \bullet \mu_{\mathcal{C}1}(w)) \vee (\alpha_2 \bullet \mu_{\mathcal{C}2}(w))
$$

dimana  $\alpha_i = \mu_{Ai}(x_0) \bullet \mu_{Bi}(y_0)$  merupakan *firing strength* dari aturan kontrol ke-i.

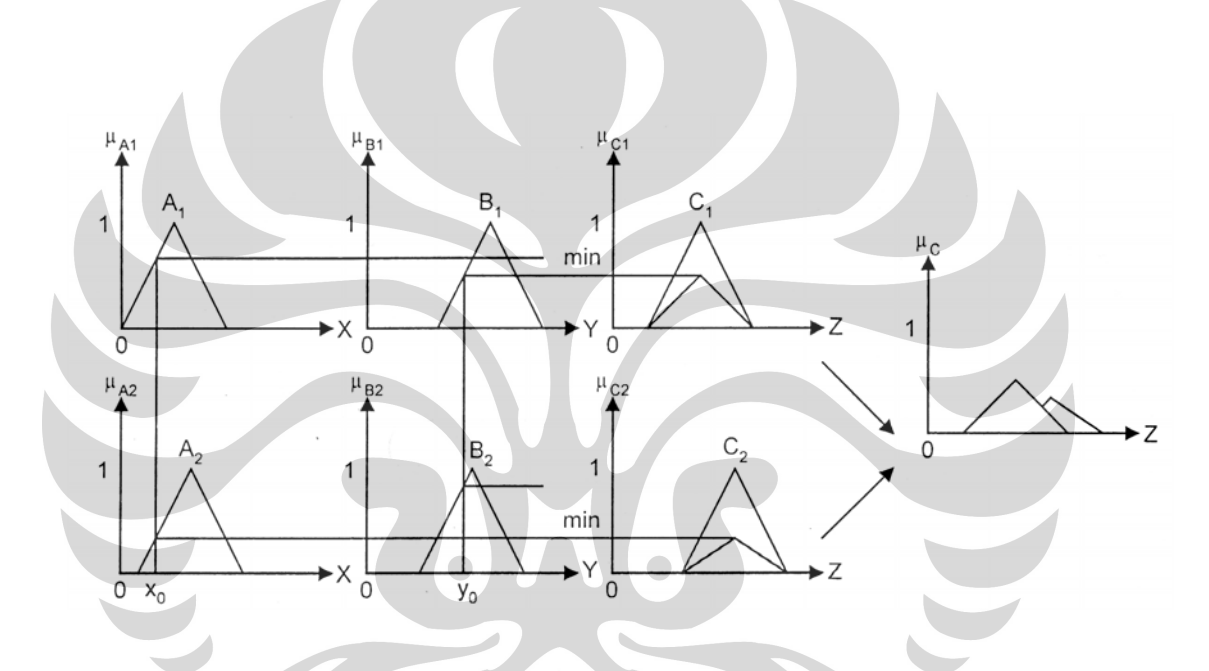

Gambar 2.8. Representasi diagram inferensi MAX-DOT (Larsen).

#### **2.4.4. Defuzzifikasi**

 Seperti terlihat pada gambar 2.10 dan gambar 2.11, keluaran dari pengendali logika *fuzzy* masih merupakan gabungan variabel-variabel *fuzzy*, sedangkan pada aplikasi nyata, yang diperlukan ialah suatu nilai yang *crisp*. Dengan demikian diperlukan suatu proses yang memetakan gabungan variabelvariabel *fuzzy* tersebut menjadi suatu nilai *crisp*. Proses ini disebut defuzzifikasi.

 Berbagai metode defuzzifikasi yang biasa digunakan diperlihatkan pada gambar 2.7. Gambar tersebut memperlihatkan perbandingan berbagai metode defuzzifikasi, dengan SOM (*Smallest of Maximum*), MOM (*Minimum of*  *Maximum*), LOM (*Largest of Maximum*), MOA (*Mean of Area*) dan *Centroid*. Metode yang kita pilih tergantung dari kecocokannya dengan pengendali yang akan kita buat, karena masing-masing memiliki kelebihan dan kekurangan.

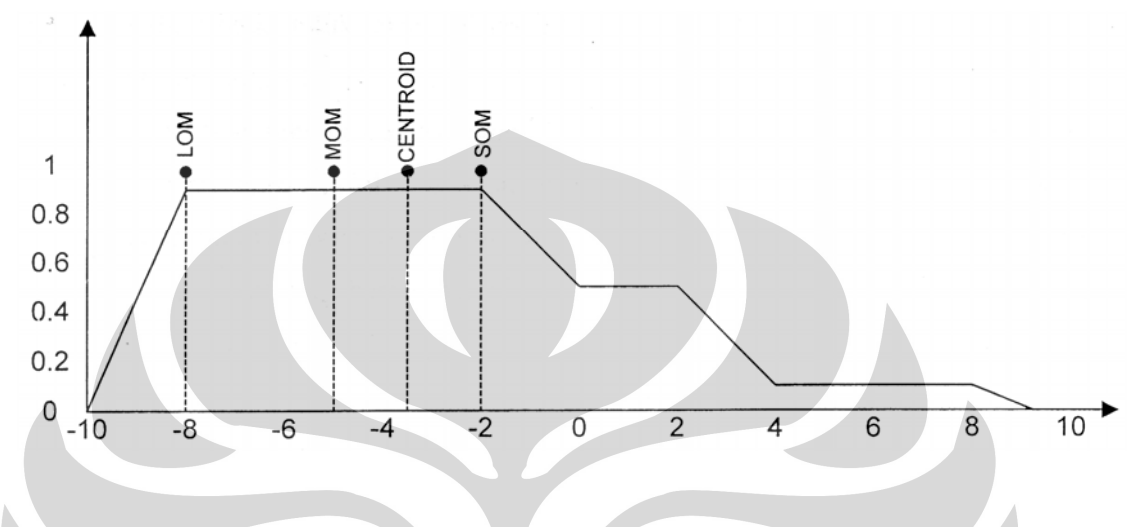

Gambar 2.9. Perbandingan berbagai metode defuzzifikasi.

## **2.4.5. Metode perancangan pengendali logika** *fuzzy*

Prinsip-prinsip dasar dari perancangan logika *fuzzy* meliputi :

- 1. Penentuan variabel linguistik masukan dan keluaran. Penentuan variabel linguistik dalam merancang pengendali logika *fuzzy* sangat tergantung pada banyaknya masukan dan keluaran yang terdapat pada sistem yang dikendalikan, biasanya variabel-variabel ini ditentukan berdasarkan jangkauan sinyal masukan maupun keluaran.
- 2. Pembagian daerah masukan dan keluaran ke dalam beberapa variabel *fuzzy* dan menentukan fungsi keanggotaan untuk tiap variabel *fuzzy* tersebut. Perlu diperhatikan banyaknya variabel *fuzzy* untuk tiap variabel linguistik masukan atau keluaran harus cukup banyak untuk dapat menghasilkan suatu penalaran yang baik, tetapi juga harus cukup sedikit supaya mempercepat proses perhitungan. Pemilihan fungsi keanggotaan yang berbeda-beda untuk tiap variabel *fuzzy* dapat saja dilakukan. Tidak dapat dikatakan bahwa suatu bentuk fungsi keanggotaan adalah paling baik, itu semua tergantung pada proses yang dikendalikan.
- 3. Penurunan aturan dasar kontrol. Penurunan aturan dasar pada proses pengendalian dengan pengendalian logika *fuzzy* biasanya dilakukan dengan pengetahuan pakar. Aturan-aturan ini sangat bergantung pada sifat atau karakter proses yang dikendalikan. Tidak ada patokan yang pasti mengenai banyaknya aturan yang harus dibentuk agar mencapai optimal.
- 4. Penentuan mekanisme pengambilan keputusan. Tidak ada suatu aturan yang paling baik atau cocok untuk semua proses. Aturan pengambilan keputusan yang paling baik untuk suatu proses biasanya di dapat setelah mencoba-coba beberapa aturan yang ada.
- 5. Penentuan metode defuzzifikasi. Demikian pula halnya dengan aturan atau metode defuzzifikasi. Tidak ada suatu metode yang paling baik yang dapat diterapkan pada semua jenis proses. Satu-satunya cara adalah dengan melakukan eksperimen sampai diperoleh hasil yang diinginkan.

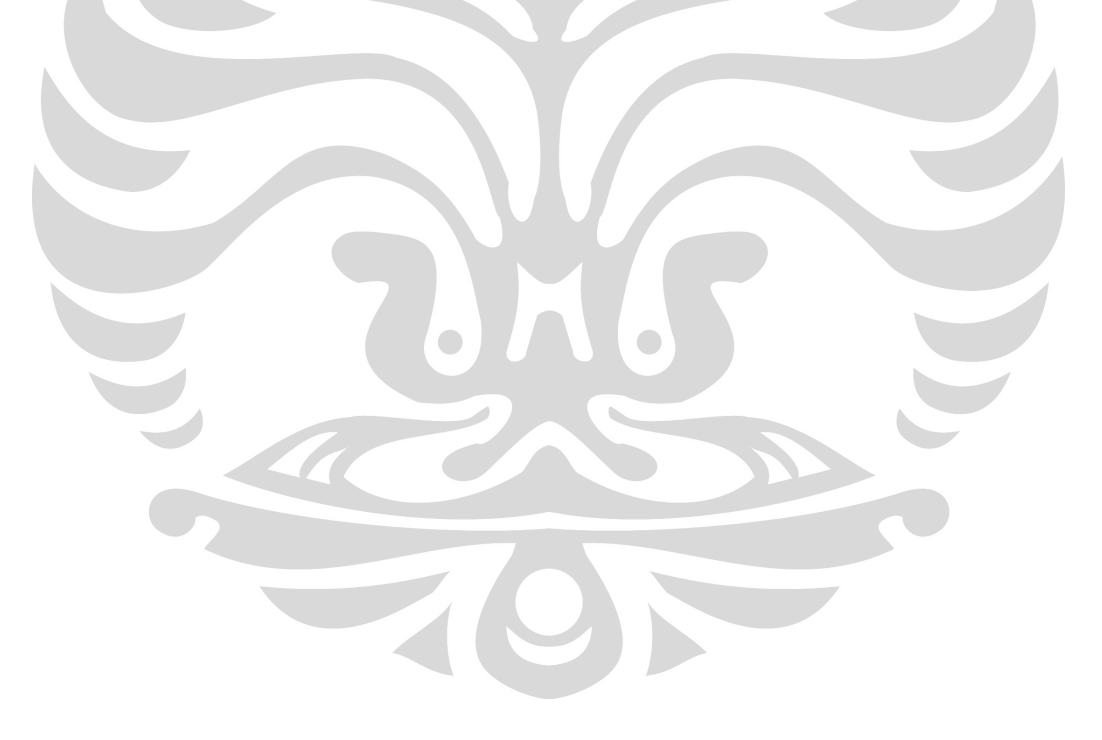

#### **BAB 3**

#### **CARA KERJA RANGKAIAN DAN LISTING PROGRAM**

Pada bab ini akan dibahas mengenai cara kerja rangkaian interface dan listing program yang digunakan penulis dalam penyusunan alat "Pengendalian *posisi* menggunakan metode *logika fuzzy"*.

#### **3.1 Rangkaian Interfacing**

Rangkaian interfacing berfungsi untuk menyatukan dua protocol yang berbeda yaitu antara PC dengan hardware. Jalur komunikasi yang digunakan adalah port parallel (port printer). Port printer memiliki 8 pin yang berfungsi sebagai outpu dan 4 pin sebagai input. Data input dan output memiliki 2 sifat yaitu normal dan inverting. Normal yaitu kondisi data yang masuk ke port printer sama dengan data yang keluar pada hardware, sedangkan inverting yaitu kondisi data yang masuk ke port printer berkebalikan dengan kondisi yang dikeluarkan oleh hardware. Pada pembuatan rangkaian interfacing ini, penulis menggunakan 8 jalur data output dan 4 jalur data input normal yang berfungsi sebagai jalur pengiriman dan jalur penerimaan data dari hardware yang digunakan.

Pada rangkaian interfacing jalur pengiriman data yang digunakan adalah IC 74LS245 dan jalur penerimaan data digunakan IC 74LS244. Pada IC 74LS245 lajur D (D0-D7) terhubung dengan port printer sedangkan lajur B (B0-B7) terhubung dengan harware luar , dan jalur DIR terhubung dengan Vcc. Sehingga data akan mengalir dari lajur A ke lajur B. Jalur Enable (E) dapat dikendalikan dari PC, jalur ini berfungsi sebagai penentu kapan data dari lajur A dialirkan menuju lajur B.

Tabel 3.1. Tabel kebenaran IC 74LS25

| <b>INPUTS</b> |            | OUTPUT         |  |
|---------------|------------|----------------|--|
| F             | <b>DIR</b> |                |  |
|               |            | Bus B to Bus A |  |
|               | н          | Bus A to Bus B |  |
|               |            | Isolation      |  |

H=HIGH Voltage level L=LOW Voltage level X=Immaterial

 Untuk lebih jelasnya kita dapat melihat gambar skematik rangkaian interfacing di bawah ini:

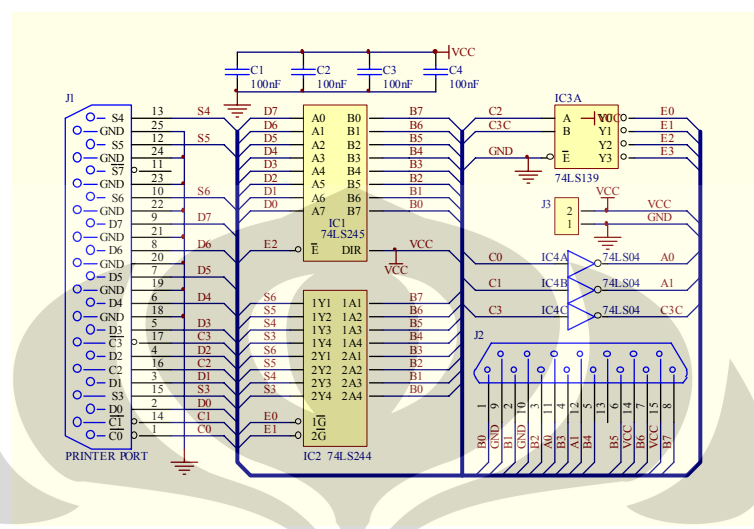

Gambar 3.1. Rangkaian Interfacing

IC 74LS244 merupakan IC *octal 3-state buffer* dimana IC ini akan menahan data terlebih dahulu, karena komputer tidak dapat menerima data 8 bit sekaligus. Sehingga konfigurasi pada sistem ini yaitu *output* IC 74LS244 dibagi 2 yaitu 4 bit *upper* dan 4 bit *lower* sehingga dapat di-*input*-kan ke komputer melalui pin-pin S3-S6 yang terdapat pada *port* LPT. Adapun tabel kebenarannya sebagai berikut :

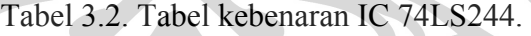

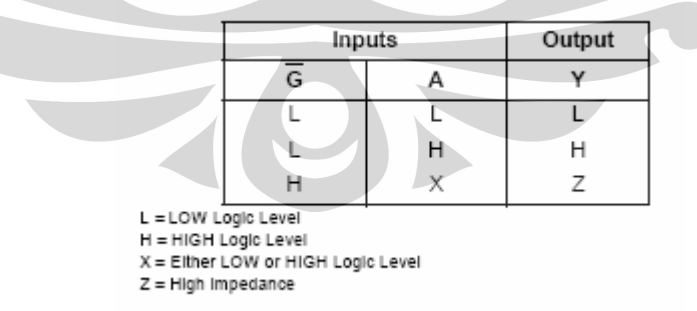

IC 74LS139 merupakan IC *1 of 4 decoder* atau *demultiplexer*, *input* IC ini didapat dari *port* LPT pada komputer.IC 74LS04 merupakan IC inverting, dimana IC ini mendapatkan input dari komputer yaitu pin  $C_0$ ,  $C_1$ , dan  $C_3$  berlogika aktif high. Sehingga urutan *output* dibalik pada setiap 4 bit *upper* dan 4 bit *lower* maka keluarannya akan sesuai dengan masukkannya.

 Setelah melalui tahapan-tahapan tersebut maka data-data tersebut akan dialirkan ke komputer melalui *port* LPT yang akan diproses oleh VB. Semua data pengiriman maupun data penerimaan terhubung dengan hardware luar melalui DB 15.

#### **3.2. Personal Computer (PC) dan Port Parallel**

 Pada perancangan sistem ini PC merupakan salah satu komponen penting, sebab pada PC ini terdapat perancangan *software* yang digunakan pada penelitian ini. Bahasa pemrograman yang terdapat pada PC ini yaitu menggunakan bahasa *Visual Basic* 6.0 yang digunakan sebagai bahasa pemrograman untuk pengendalian sistem dimana pemrograman tersebut berbasis *fuzzy logic controller*. Komputer digunakan sebagai penerima respon dari sensor *posisi* yang kemudian respon tersebut akan diubah menjadi bentuk grafik pada tampilan program VB. Selain sebagai penerima respon dari sensor, komputer juga digunakan untuk mengirimkan data 24 bit *digital* untuk diproses kembali, dimana data 24 bit *digital* tersebut akan dikirim untuk melakukan proses pembuatan sinyal PWM (*Pulse Width Modulation*). Proses penerimaan dan pengiriman data ini melalui *port paralel* (LPT) yang mempunyai alamat 0x378 H atau 888. Dimana pada komputer menggunakan slot LPT DB-25 *female* yang terdapat di belakang komputer. Adapun konfigurasi slot LPT DB-25 *female* adalah sebagai berikut:

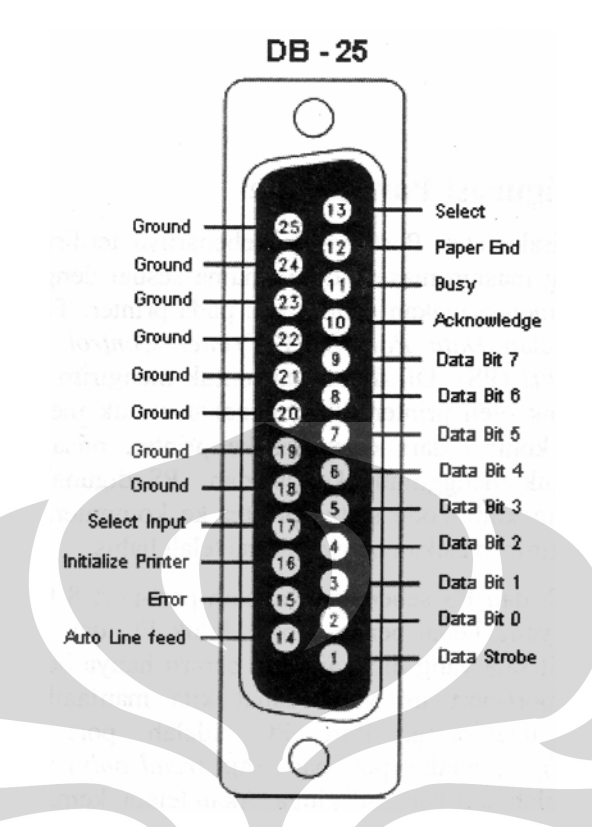

Gambar 3.2. Konfigurasi slot LPT DB-25.

*Port* LPT 1 merupakan salah satu *port* yang dimiliki oleh komputer. Biasanya *port* ini dipakai untuk menghubungkan PC dengan *printer*. Keunggulan dari *port* ini terletak pada kemampuannya untuk menyampaikan data lebih cepat, karena *port* ini menggunakan komunikasi secara paralel. Meskipun memerlukan banyak kabel, namun memilih *port* ini sebagai *interface* sangat tepat karena jarak alat tidak terlalu jauh dari komputer.

Fungsi dari masing-masing Pin dalam DB 25 dapat dilihat pada tabel 3.3 berikut ini :

| Control<br>$\boldsymbol{0}$<br>Printer<br>$(PC-0)$<br>Data Port (DP0<br>DP9)<br>Printer Status 6 (PS-<br>$\mathbf{1}$<br><b>Strobe</b><br>6)<br>Output<br>$2 - 9$<br>Data Output<br>Printer Status 7 (PS-<br>Normal<br>Output<br>10<br>Acknowledge<br>7)<br>Input<br>Normal<br>11<br>Busy<br>Printer Status 5 (PS-<br>Input<br>12<br>Paper End<br>5)<br>Input<br>Normal<br>13<br>Select<br>Printer Status 4 (PS-<br>Normal<br>Input<br>14<br>Autofeed<br>4)<br>Output<br>15<br>Error<br>Control<br>Normal<br>Printer<br>1 <sub>1</sub><br>Input<br>16<br>Init<br>$(PC-1)$<br>Normal<br>Output<br>17<br>Select IN<br>Printer Status 3 (PS-<br>Output<br>18-25<br>Ground<br>3)<br>Control<br>$\overline{2}$<br>Printer<br>$(PC-2)$<br>Control<br>$\overline{3}$<br>Printer | Pin DB-<br>25 | <b>Nama Pin</b> | Keterangan | <b>Arah</b><br>input/output | <b>Sifat</b>                                     |
|----------------------------------------------------------------------------------------------------|---------------|-----------------|------------|-----------------------------|--------------------------------------------------|
|                                                                                                    |               |                 | $(PC-3)$   |                             | Inverting<br>Inverting<br>Inverting<br>Inverting |

Tabel 3.3. Daftar pin *printer port*.

*Port* LPT 1 akan dapat diakses apabila alamat *port* tersebut pada komputer diketahui. Cara mengakses *port* ini tentunya dengan *software*. Adapun alamat dari LPT 1 pada PC sebagaimana tercantum dalam tabel 3.3.

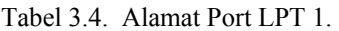

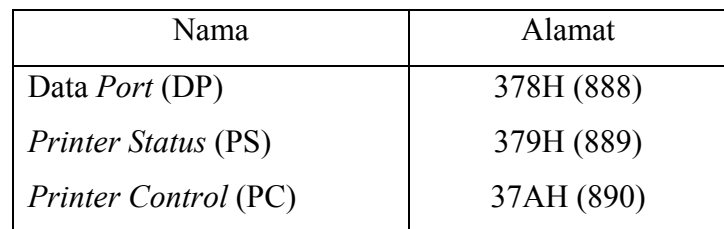

 Umumnya LPT 1 pada PC digunakan untuk mengirimkan data dari PC ke *printer*. Hal ini berarti bahwa LPT 1 hanya dapat dipakai untuk *output* data saja. Oleh karena itu, diperlukan teknik tertentu untuk menjadikan LPT 1 sebagai *input* dan *output* data.

#### **3.3. Perancangan Software**

Perancangan sistem ini hanya memanfaatkan *software*, dimana pada sistem ini software yang digunakan yaitu *Visual Basic* (VB).

#### **3.3.1. Visual Basic (VB)**

Pada pemrograman dengan menggunakan *Visual Basic* (VB) ini penulis menggunakan metode *fuzzy logic* untuk menganalisa sistem pengendalian single variable. Pengendali logika *fuzzy* yang digunakan memiliki 7 buah fungsi keanggotaan *error*, 7 buah fungsi keanggotaan *d(error)* dan 7 buah fungsi keanggotaan *output*.

Ketujuh fungsi keanggotaan tersebut adalah :

- 1. Fungsi keanggotaan Negatif Besar (NB).
- 2. Fungsi keanggotaan Negatif Sedang (NS).
- 3. Fungsi keanggotaan Negatif Kecil (NK).
- 4. Fungsi keanggotaan *Zero*.
- 5. Fungsi keanggotaan Positif Kecil (PK).
- 6. Fungsi keanggotaan Positif Sedang (PS).
- 7. Fungsi keanggotaan Positif Besar (PB).

Fungsi keanggotaan untuk Positif Besar (PB) dan Negatif Besar (NB) memiliki bentuk trapesium dan yang lainnya berbentuk segitiga. Untuk lebih jelasnya dapat dilihat pada gambar *form* sebagai berikut :

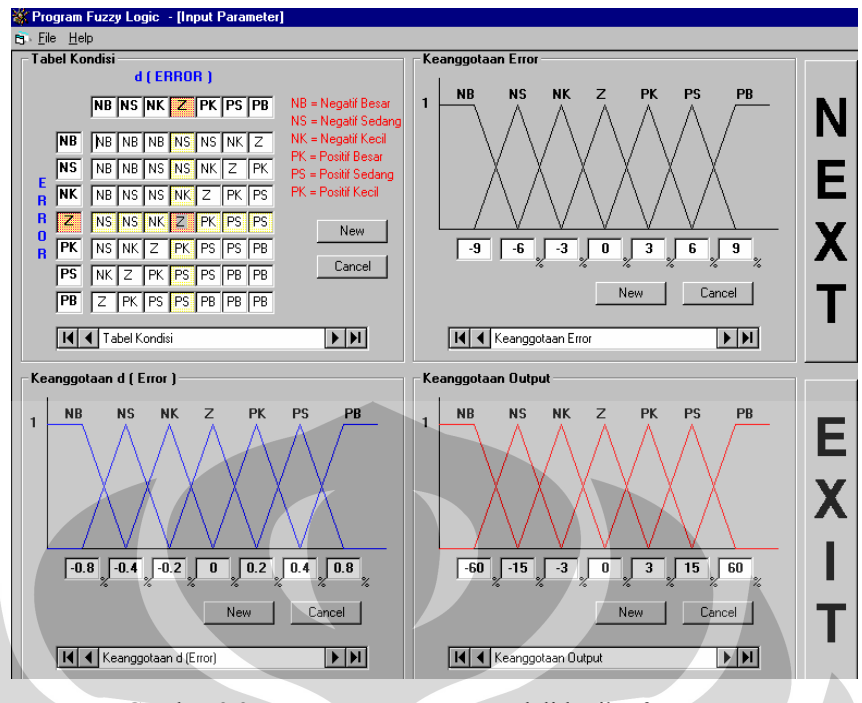

Gambar 3.3. *Input* parameter pengendali logika *fuzzy*.

 Fungsi keanggotaan setiap grup dapat diubah dengan memasukkan nilainilai keanggotaannya atau memilih dari *database* yang sudah ada dengan cara menekan tombol panah kiri atau kanan pada masing-masing grup. Untuk membuat fungsi keanggotaan yang baru dilakukan dengan cara menekan tombol "*New*" yang kemudian berubah menjadi tombol "*Save*" yang diikuti dengan hilangnya semua angka pada kotak yang tersedia, kemudian angka baru dimasukkan. Data tersebut akan disimpan bila tombol "*Save*" ditekan.

 Pada gambar 3.3 tersebut, terdapat tabel kondisi yang berfungsi sebagai basis aturan pada pengendali logika *fuzzy* ini. Basis aturan dapat diganti dengan memilih basis aturan yang sudah tersimpan pada *file database*. Untuk memilihnya dengan menekan tombol panah kanan atau panah kiri pada tabel kondisi. Untuk membuat baru basis aturan adalah dengan tombol "*New*" yang berubah menjadi tombol "*Save*" yang diikuti seluruh basis aturan yang ada akan hilang, selanjutnya semua kotak kosong tersebut harus diisi yang diakhiri dengan menekan tombol "*Save*". Setelah selesai, tombol "*Next*" ditekan, lalu akan muncul gambar:

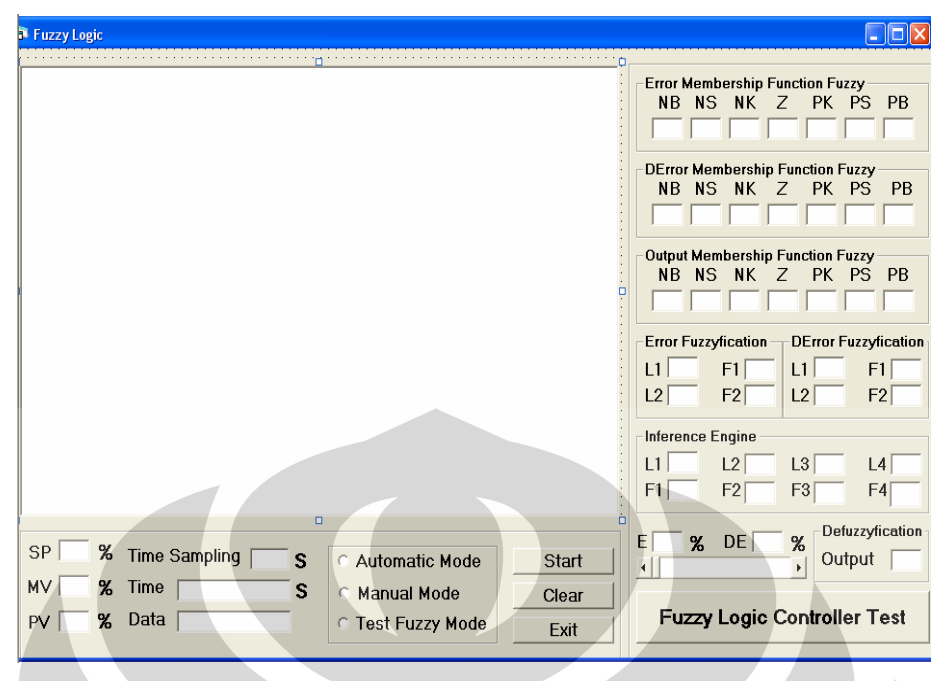

Gambar 3.4 Tampilan grafik pengendali logika fuzzy

Setelah tombol "*Next*" ditekan, maka tampilan komputer akan berubah menjadi gambar 3.15 diatas. Pada tampilan ini, nilai *set point* untuk masing-masing pengendali *fuzzy* ditentukan dengan memasukkan nilai dari 0% hingga 100%. Setelah menentukan nilai *set point*, harus ditentukan pula nilai-nilai parameter pada pengendali *fuzzy*. Pengendali *fuzzy* ini terdapat 3 buah *mode* pemilihan yaitu *automatic mode*, *manual mode* serta *test fuzzy mode*. Setelah semua parameter pengendali *fuzzy* telah ditentukan, tombol "*Start*" ditekan yang akan mengakibatkan tombol tersebut berubah menjadi tombol "*Stop*" dan akan timbul grafik PV, MV serta SP dari masing-masing pengendali pada masing-masing grafik. Apabila grafik telah mencapai batas kanan akan terhapus yang kemudian akan muncul kembali pada batas kiri. Untuk mengakhiri program tombol "*Stop*" ditekan, apabila ingin keluar dari program tombol "*Exit*" ditekan. Sedangkan tombol "*Clear*" ditekan untuk menghapus grafik. Pada bagian kanan *form* program terdapat beberapa *text box* yang berisi nilai-nilai parameter *input*, *output* fungsi keanggotaan *error*, *d(error)* dari pengendali *fuzzy*. Terdapat tombol "*Fuzzy Logic Controller Test*" untuk mengetes apakah sistem serta program dapat berjalan atau tidak dengan menggunakan pengendalian *fuzzy*.

 Untuk pengambilan data basis aturan dilakukan secara mendatar. Karena basis aturan pada layar monitor berupa matriks 7 x 7, maka dilakukan 7 *subroutine* untuk mengambil seluruh basis data. Ketujuh *subroutine* tersebut adalah :

- 1. *sub txtErrNB\_Change(Index As Integer)*
- 2. *sub txtErrNS\_Change(Index As Integer)*
- 3. *sub txtErrNK\_Change(Index As Integer)*
- 4. *sub txtErrZ\_Change(Index As Integer)*
- 5. *sub txtErrPB\_Change(Index As Integer)*
- 6. *sub txtErrPS\_Change(Index As Integer)*
- 7. *sub txtErrPK\_Change(Index As Integer)*

Serta terdapat tiga buah *subroutine* untuk mengambil fungsi keanggotaan *error*, *d(error)* dan *output* adalah :

- 1. *txtError\_Change(Index As Integer)*
- 2. *txtDErr\_Change(Index As Integer)*
- 3. *txtOut\_Change(Index As Integer)*

Keseluruhan data disimpan dalam bentuk *array*. Program untuk mengambil data proses untuk *error* dan *d(error)* adalah :

```
Public Sub Data_Masuk1()
```

```
sglErr 11 = sglErr21 Call TerimaData1 
 bytePV1 = Cacahan_Pulsa
```

```
 If Not bytePV1 = 0 Then 
     sqIDtPV1 = (b vtePV1 / 1544) Else 
      sglDtPV1 = 0 
 End If 
 byteSP1 = Val(TxtSP1.Text) 
 sglErr_21 = byteSP1 - sglDtPV1 
 sglDError1 = sglErr_21 - sglErr_11 
 TxtError1.Text = Format(sglErr_21, "#0.00") 
 TxtDError1.Text = Format(sglDError1, "#0.00") 
 End Sub
```
Pada program ini, data *error* yang sudah ada disimpan dalam variabel *sglErr\_11* untuk mencari *d(error)*. Kemudian dilanjutkan dengan pengambilan data dari *port printer* dan nilainya akan dikonversi ke nilai persen. Selanjutnya dilakukan proses *error* dan *d(error)* yang hasilnya disimpan dalam variabel *sglErr\_21* dan *sglDErr\_1.* Setelah didapat nilai *error* dan *d(error)*, maka nilai tersebut akan dimasukkan ke *subroutine* fuzzifikasi. Lalu hasil defuzzifikasi akan disimapn dalam variabel *sgloutput1*.

#### **3.3.2. Flowchart Program**

Proses kendali Logika Fuzzy dilakukan oleh program yang dibuat dengan bahasa visual basic 6.0. Pada progam ini kita dapat memilih apakah program test fuzzy atau pengendali fuzzy. Jika kita memilih pengendali fuzzy maka kita mempunyai dua pilihan yaitu apakah program manual atau auto. Pada program manual akan malakukan pembacaan data dari proses lalu akan dibandingkan dengan nilai manipulated variable (MV) untuk mengendalikan kecepatan motor. Kemudian plant akan mengirim data dalam bentuk grafik. Grafik pada program manual hanya terdiri dari MV. Pada grafik, MV ditunjukkan dengan dua warna yaitu hijau dan merah. Hal ini dikarenakan arah putaran motor maju dan mundur, sehingga nilai MV untuk putaran maju adalah hijau, sedangkan nilai MV untuk putaran mundur adalah merah.

Jika kita memilih program auto, maka program ini melakukan pembacaan data dari proses yang mempresentasikan kecepatan motor yang kemudian dibandingkan dengan nilai set point (SP) dan melakukan proses fuzzy inference yang meliputi fuzzifikasi, evaluasi rule, dan defuzzifikasi. Hasil fuzzy inference dioutputkan ke manipulated variable (MV) untuk mengendalikan kecepatan motor. Respon dari sistem ditampilkan dalam bentuk grafik antara SP, PV, dan MV.

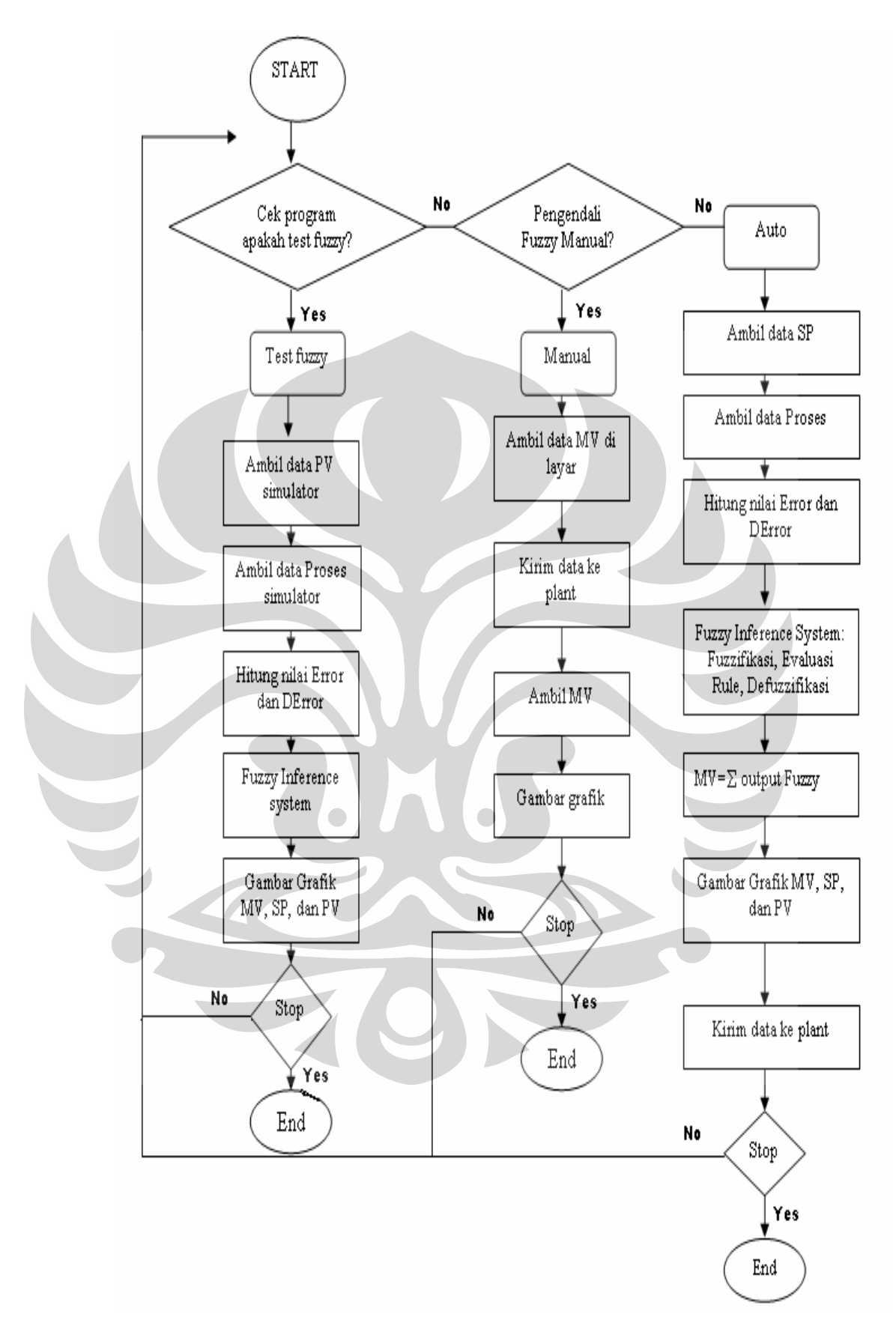

Gambar 3.5. Flowchart Program Pengendali Logika Fuzzy

Nilai proses variabel pada grafik ditunjukkan dengan warna hitam. Nilai PV pada proses berkisar dari 0% sampai 100% dimana nilai PV diperoleh dari:

$$
E = SP-PV
$$

 $PV = E-SP$ , dimana  $E = error$ 

Nilai PV diperoleh dari grafik putaran dengan pulsa dan jarak perpindahan yang akan diukur:

```
1 putaran = 192 pulsa
 Jarak perpindahan yang akan diukur = 800mm 
 1 putaran = 2mm perpindahan, maka jarak yang akan diukur: 
 800mm/2mm = 400 mm 
\% = 100*PV 192*400 
PV(100%) = 768
```
## **BAB 4**

## **HASIL DAN ANALISA**

Setelah dilakukan pengerjaan keseluruhan sistem, maka perlu dilakukan pengujian alat serta penganalisaan terhadap alat, apakah sistem sudah bekerja dengan baik atau tidak.

#### **4.1. Pengujian Sistem dengan Logika Fuzzy**

Pengujian sistem dilakukan dengan menggunakan program VB yang menggunakan pengendalian logika *fuzzy* dengan pengaturan SP dan menggunakan *automatic mode*, pengujian dilakukan dengan cara mengubah rulebase dan nilainilai keanggotan fuzzy. Berikut merupakan tampilan penentu fungsi keanggotaaan pada fuzzy.

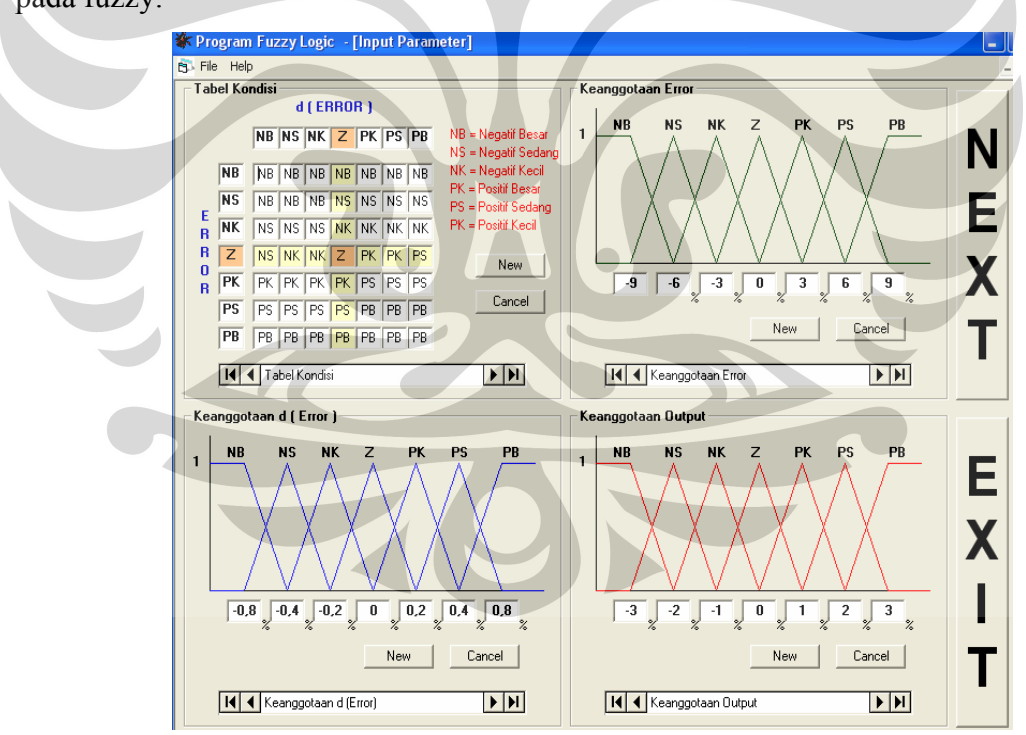

Gambar 4.1 Penentuan Fungsi Keanggotaan Pada Fuzzy

 Pada penentuan fungsi keanggotaan ini penulis menetapkan nilai-nilai dari fungsi keanggotaan *error*, d*Error* dan *output*. Nilai-nilai tersebut dapat terlihat pada gambar 4.1

Kemudian penulis menentukan basis rule (basis aturan) yang terdapat pada tabel rule yang dibuat dan menentukan keanggotaan *error*, d*Error* dan *output* . Basis aturan yang menurut penulis ideal adalah seperti pada gambar 4.2 :

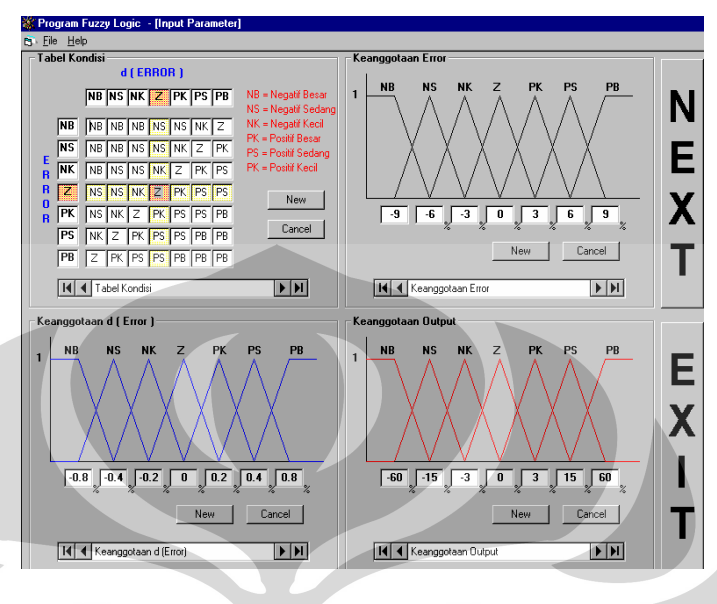

Gambar 4.2 Tabel Basis Aturan ideal

Pada pemrograman visual basic untuk menentukan basis rule yang ideal seperti diatas penulis melakukan percobaan program visual basic. Penulis hanya mengubah-ubah tabel rule dan keanggotaan *error*, d*Error* dan *output* yang ada. Berikut merupakan respon dari pengolahan data pada tabel aturan gambar 4.2.

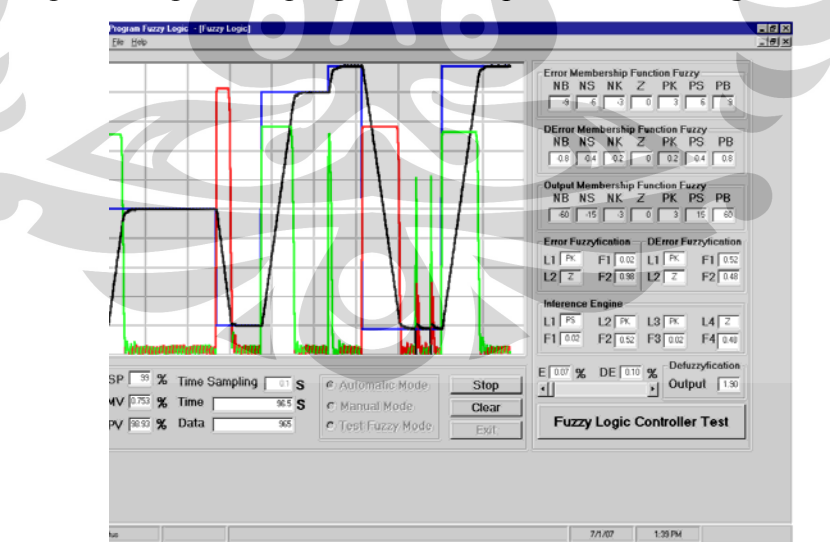

Gambar 4.3 Grafik respon dengan basis aturan ideal

Dari grafik dapat kita lihat dengan set point yang berubah-ubah nilai PV akan mengikuti SP yang menandakan sistem stabil, dimana error pada grafik ini sangat kecil dan mendekati nol. Hal ini menandakan bahwa sistem memiliki pengendalian yang baik. Dari grafik dapat kita lihat dengan set point yang berubah-ubah nilai PV akan mengikuti SP yang menandakan sistem stabil, dimana error pada grafik ini sangat kecil dan mendekati nol. Hal ini menandakan bahwa sistem memiliki pengendalian yang baik.

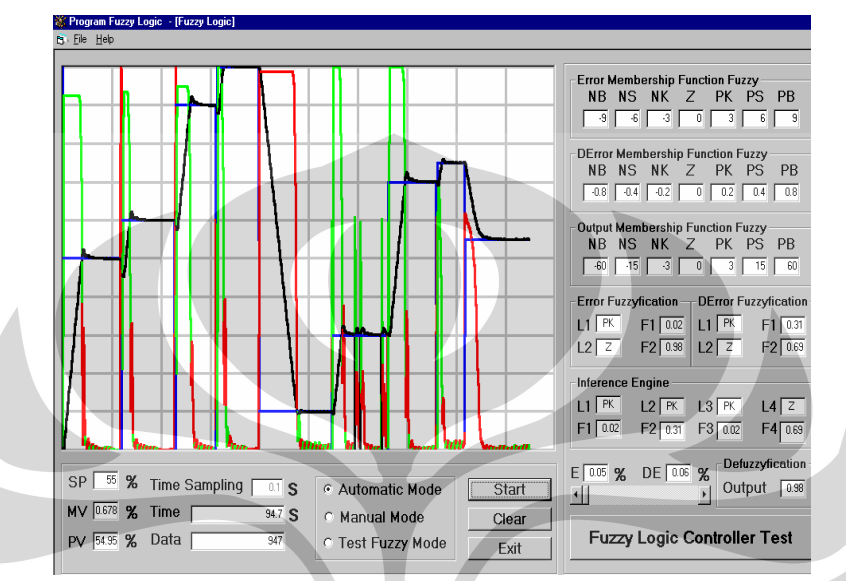

Gambar 4.4 Respon dengan mengubah rulebase, keanggotaan *error,Eerror*,dan *output* tetap

Dari grafik tersebut terjadi peningkatan nilai PV yang mendekati SP sehingga sistem dikatakan belum stabil atau mendekati stabil.

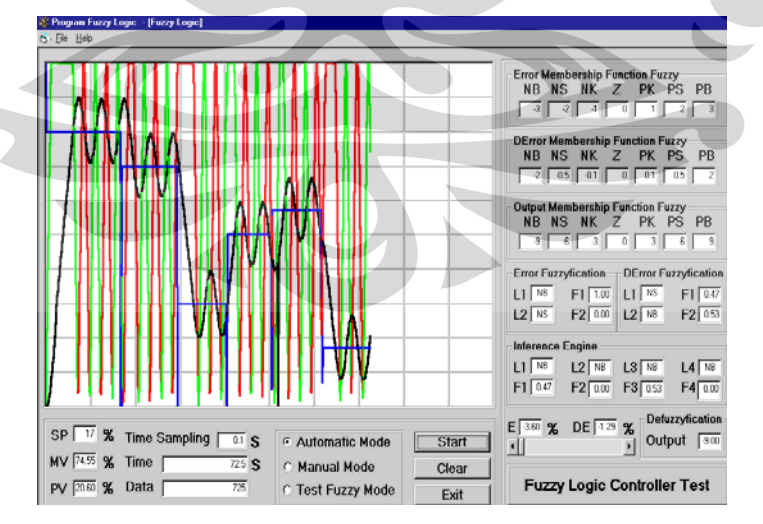

Gambar 4.5 Respon dengan mengubah rulebase dan keanggotaan kecil

Dari grafik dapat kita lihat bahwa dengan perubahan rulebase dan keanggotaan fuzzy perubahan PV sangat cepat sehingga error yang diperoleh juga besar. Sistem dengan grafik seperti ini belum stabil.

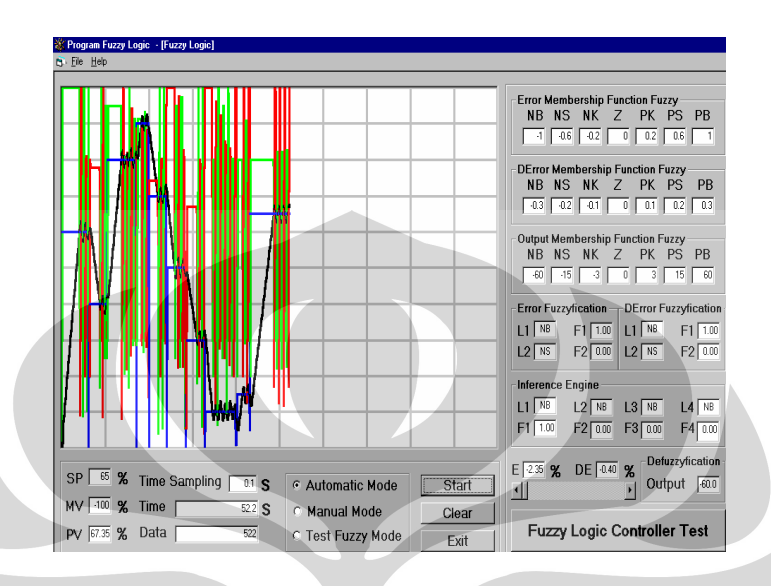

Gambar 4.6 Respon dengan keanggotaan *error, dError* kecil dan *output* besar

 Dari grafik tersebut dikatakan bahwa dengan keanggotaan output yang besar dan keanggotaan *error* dan *dError* yang kecil sistem masih belum stabil. Dimana PV masih melebihi SP.

Pada keempat respon grafik diatas dapat diketahui bahwa sistem tetap cenderung stabil. Pada grafik respon dengan rulebase(basis aturan) yang ideal dikatakan bahwa sistem memiliki pengendalian yang baik. Hal ini dibuktikan dengan respon grafik yang cenderung stabil walaupun nilai SP berubah-ubah. Pada grafik respon dengan fungsi keanggotaan pengendali logika *fuzzy* yang kecil, sistem pengendalian terjadi osilasi, hal ini seharusnya tidak boleh terjadi.

Berikut merupakan cara perhitungan yang digunakan pada logika fuzzy:

1. Fuzzification

Pada proses fuzzifikasi digunakan 2 representasi dalam logika fuzzy yang pertama adalah representasi linier dan yang kedua adalah representasi kurva segitiga. Berikut merupakan penjelasannya :

a. Representasi linier

Pada representasi linier, pemetaan input ke derajat keanggotaannya digambarkan sebagai suatu garis lurus. Ada 2 keadaaan himpunan fuzzy yang linier. Pertama, kenaikan himpunan dimulai pada nilai domain yang memiliki derajat keanggotaan nol (0) bergerak ke kanan menuju ke nilai domain yang memiliki derajat keanggotaan lebih tinggi ini disebut juga dengan representasi linear naik. Terlihat pada gambar 4.7.

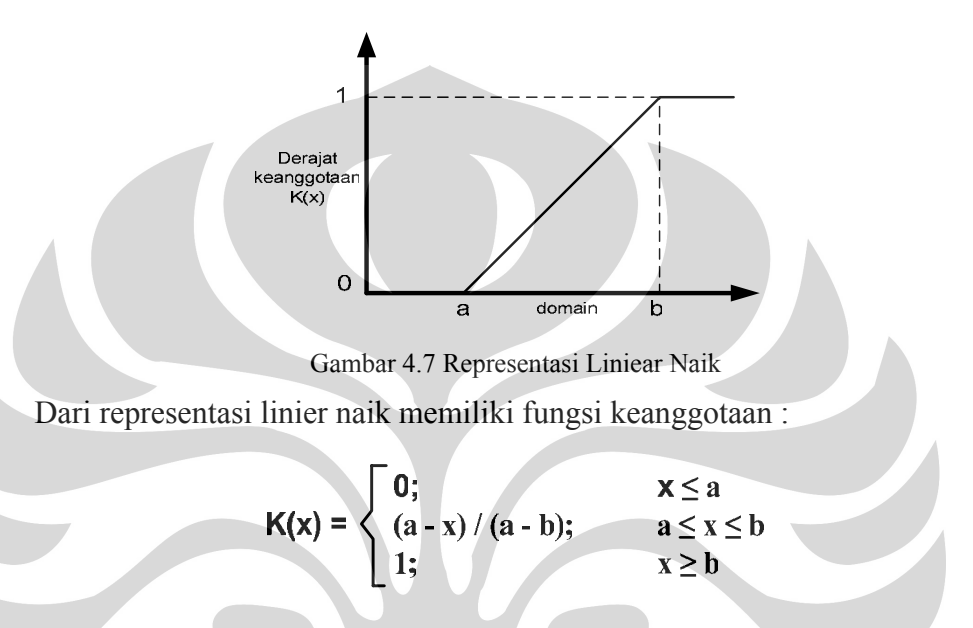

Kemudian yang kedua, merupakan kebalikan dari yang pertama. Nilai domain yang memiliki derajat keanggotaan tertinggi berada pada sisi kiri, kemudian bergerak menurun ke nilai domain yang memiliki derajat keanggotaan lebih rendah. Terlihat pada gambar 4.8.

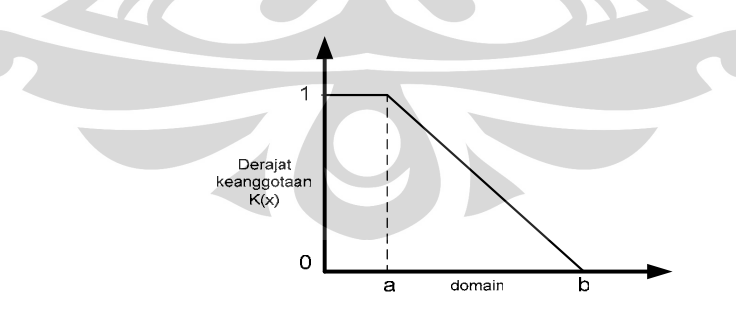

Gambar 4.8 Representasi Liniear Turun

Dari representasi linier turun memiliki fungsi keanggotaan :

$$
\mathsf{K}(\mathsf{x}) = \begin{cases} 1; & \mathsf{x} \le a \\ (b-x) / (b-a); & a \le x \le b \\ 0; & x \ge b \end{cases}
$$

b. Representasi kurva segitiga

Kurva segitiga pada dasarnya merupakan gabungan antara 2 garis (linear) seperti terlihat pada gambar 4.9.

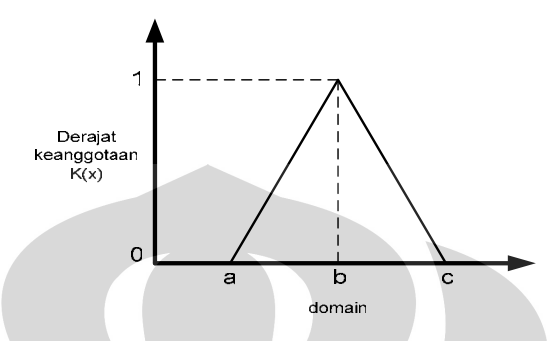

Gambar 4.9 Representasi Kurva Segitiga

Dari representasi kurva segitiga memiliki fungsi keanggotaan :

$$
K(x) = \begin{cases} 0; & x \le a \text{ atau } x \ge c \\ (a-x) / (a-b); & a \le x \le b \\ (c-x) / (c-b); & b \le x \le c \\ 1; & x = b \end{cases}
$$

#### 2. Rule Evaluation

Pada prose rule evaluation pengolahan data menggunakan metode min-max atau yang biasa disebut dengan metode mamdani. Pada metode ini, fungsi implifikasi yang digunakan adalah pengambilan data nilai minimum.

3. Defuzzification

Pada proses defuzzification digunakan metode *Mean of Maximum* (MOM). Dimana pengolahan data dari hasil rule evaluation diambil nilai maksimum dan dirata-ratakan.

## **BAB 5**

## **KESIMPULAN DAN SARAN**

#### **5.1. Kesimpulan**

 Setelah menyelesaikan perancangan sistem serta pengujian terhadap sistem tersebut, maka penulis dapat mengambil suatu kesimpulan bahwa :

- 1. Sistem pada *plant* telah stabil walaupun nilai set poin berubah-ubah, sehingga dapat dikatakan bahwa pengendalian yang telah dilakukan bekerja dengan baik.
- 2. Respon yang paling baik ditunjukkan pada rulebase (basis aturan) dengan nilai fungsi keanggotaan pada gambar di bawah ini, dimana respon pada sistem menunjukkan stabil.

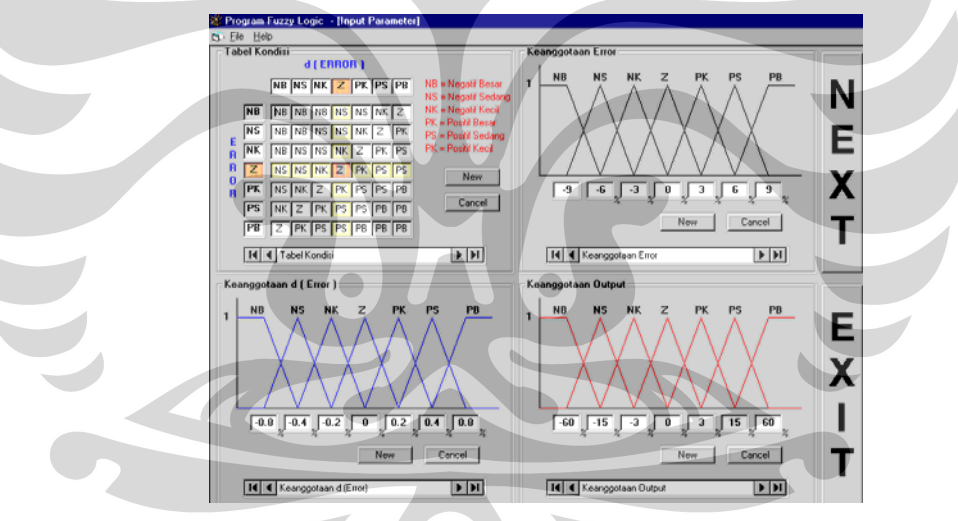

3. Pengendali logika fuzzy relatif mudah untuk diimplementasikan karena tidak membutuhkan model matematika tetapi bekerja berdasarkan rule yang dapat diekstrak dari pengalaman dan keahlian seorang operator.

#### **5.2. Saran**

1. Diharapkan pada pembuatan software menggunakan windows XP agar hasil respon yang didapatkan lebih cepat dan lebih baik.

2. Pembuatan sistem *pengendalian posisi* ini harus disesuaikan dengan keadaan lingkungan serta sistem, terutama pembuatan *plant*, yang disesuaikan dengan maksud dan tujuannya.

#### **DAFTAR ACUAN**

- Klir, J.R., Bo Yuan, 1999, "Fuzzy Sets and Fuzzy Logic Theory and Aplications". New Jersey: Prentice Hall.
- Center for Emerging Computer Technologies, "Fuzzy Logic Education Program", Motorola Inc, 1994.
- Yan, J., Ryan M, dan Power, J. 1994. "Using Fuzzy Logic Towards Intelligent System". New York: Prentice Hall.
- Kusumadewi, Sri, Hari Purnomo. 2004. "Aplikasi Logika Fuzzy untuk Pendukung Keputusan". Yogyakarta: Graha Ilmu.
- Prasetia, Ratna, Catur Edi Widodo. "Interfacing Port Parallel dan Port Serial Komputer dengan Visual Basic 6.0". Yogyakarta: Andi.

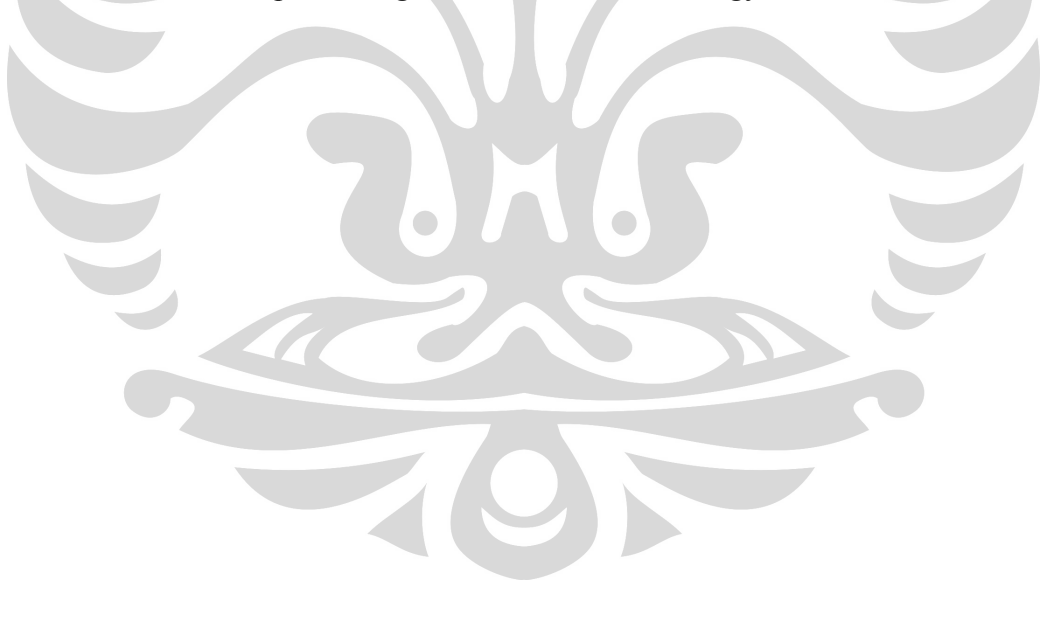

# **LAMPIRAN**

Pengendalian posisi..., Irma Furaida, FMIPA UI, 2007.

```
• Form Fuzzy
```

```
Option Explicit 
     'Deklarasi Alamat input dan output 
      Const OutData = &H378 
     Const InData = \alphaH379
      Const Control = &H37A 
      Const AlamatData1 = &H4 
      Const AlamatData2 = &H0 
      Const AlamatData3 = &H5 
      Const AlamatData4 = &H1 
      Const AlamatData5 = &H6 
      Const AlamatData6 = &H2 
      Const AlamatMotor = &HB 
     'Deklarasi Variabel input dan output 
      Dim PortData As Integer 
      Dim Data1, Data2, Data3, Data4, Data5, Data6 As Integer 
      Dim Cacahan_Pulsa, bytePV1, Temp As Double 
      Dim Mulai, Ulang As Boolean 
è
     Dim ExcelApp As Excel.Application 'inisialisasi excell 
     Dim ExcelWkb As Excel.Workbook 'inisialisasi workbook 
     Dim ExcelSht As Excel.Worksheet 'inisialisasi worksheet 
     Dim MyExcel As Boolean 'inisialisasi file excell 
     Dim i As Double 
     Dim A, B As Double 
Private Sub CmdClear_Click() 
      Call GarisGrafik1 
     intX1 = 0Kounter = 0End Sub 
Private Sub cmdClose_Click() 
      Unload Me 
      frmInputParameter.Hide 
      mdiFuzzy.Hide 
      End 
End Sub 
Private Sub TerimaData1() 
     '=========================================== 
     'Sub untuk menerima data dari LPT 
     '=========================================== 
     Dim Data_Temp As Byte 
     If OptAuto.Value = True Or OptManual.Value = True Then 
        Port_Out Control, AlamatData1
```

```
 PortData = Port_In(InData) 
        Data1 = (PortData And 120) / 8 
        Port_Out Control, AlamatData2 
        PortData = Port_In(InData) 
        Data2 = (PortData And 120) / 8 
        Port_Out Control, AlamatData3 
        PortData = Port_In(InData) 
        Data3 = (PortData And 120) / 8 
        Port_Out Control, AlamatData4 
        PortData = Port_In(InData) 
        Data4 = (PortData And 120) / 8 
        Port_Out Control, AlamatData5 
        PortData = Port_In(InData) 
       Data5 = (PortData And 120) / 8Port Out Control, AlamatData6
        PortData = Port_In(InData) 
       Data6 = (PortData And 120) / 8Cacahan Pulsa = Data1 + 16 * Data2 + 256 * Data3 + 4096 *
Data4 + 65536 * Data5 + 1048576 * Data6 
     Else 
        Temp = PV1Scroll.Value 
        Cacahan_Pulsa = Temp * 1536 
\overline{1} End If 
     If Cacahan_Pulsa > 200000 Then Cacahan_Pulsa = 0 
 End Sub 
Private Sub cmdStart_Click() 
Ń
      If cmdStart.Caption = "Start" Then 
           PctGrafik1.Cls 
           Call GarisGrafik1 
Š
            'fuzzy 1 
          bytePV1 = 0: sglErr_11 = 0: sglErr_21 = 0
          sglDtPV1 = 0 intX1 = 0: intPoint1_11 = PctGrafik1.Height 
          intPoint1_21 = PctGrafik1.Height 
           intPoint2_11 = PctGrafik1.Height 
            intPoint2_21 = PctGrafik1.Height 
           sglOutput1 = 0 Kounter = 0 
           Ulang = True 
           Mulai = True 
           OptAuto.Enabled = False 
           OptManual.Enabled = False 
           OptTest.Enabled = False 
           txtSampling.Enabled = False 
           cmdClose.Enabled = False 
           cmdStart.Caption = "Stop" 
           Call Pilih_Option 
      Else 
           Port_Out OutData, 0 
           Port_Out Control, AlamatMotor 
           Ulang = False 
           Mulai = False 
           cmdStart.Caption = "Start" 
           txtSampling.Enabled = True 
           cmdClose.Enabled = True
```

```
 OptAuto.Enabled = True 
            OptManual.Enabled = True 
            OptTest.Enabled = True 
      End If 
End Sub 
Private Sub Pilih_Option() 
     If OptAuto.Value = True Then 
        Call Program_Auto 
     ElseIf OptManual.Value = True Then 
        TxtMV1.Text = "" 
        TxtPV1.Text = "" 
        TxtSP1.Text = 0 
        Call Program_Manual 
     Else 
        TxtSP1.Text = 50 
        PV1Scroll.Value = 50 
     End If 
End Sub 
Private Sub Form_Load() 
      frmFuzzy.WindowState = 2 
      Call GarisGrafik1 
      txtSampling.Text = 0.1 
      TxtSP1.Text = 50 
      TxtErr1NB = sglErr1(0) 
      TxtErr1NS = sglErr1(1) 
     TxtErr1NK = sg1Err1(2)TxtErr1Z = sg1Err1(3)Txt = sglErr1(4)
     Txt\text{Err1PS} = \text{sglErr1(5)} TxtErr1PB = sglErr1(6) 
Š
      TxtDErr1NB = sglDErr1(0) 
      TxtDErr1NS = sglDErr1(1) 
      TxtDErr1NK = sglDErr1(2) 
     TxtDErr1Z =sqlDErr1(3)TxtDErr1PK = sglDErr1(4)
     TxtDErr1PS = sglDErr1(5)
      TxtDErr1PB = sglDErr1(6) 
     TxtOut1NB = sglOut1(0)TxtOut1NS = sqlOut1(1) TxtOut1NK = sglOut1(2) 
     TxtOut1Z = sqlOut1(3)TxtOut1PK = sglOut1(4) TxtOut1PS = sglOut1(5) 
     TxtOut1PB = sglOut1(6) Ulang = False 
      OptAuto.Value = True 
      OptManual.Value = False 
      OptTest.Value = False 
      Randomize 
      On Error Resume Next 
      Err.Clear 
      Set ExcelApp = CreateObject("Excel.Application") 
      ExcelApp.Visible = False 
End Sub
```

```
Public Sub GarisGrafik1() 
       '============================== 
      'Membuat Grid Line Pada Grafik1 
      '============================== 
      Dim i As Integer 
      PctGrafik1.Cls 
      'Membuat Garis Horisontal 
      For i = 0 To PctGrafik1.Height Step (PctGrafik1.Height / 10) 
            PctGrafik1.Line (0, i)-(PctGrafik1.Width, i) 
      Next 
      'Membuat Garis Vertikal 
      For i = 0 To PctGrafik1.Width Step (PctGrafik1.Width / 10) 
            PctGrafik1.Line (i, 0)-(i, PctGrafik1.Height) 
      Next 
End Sub 
Private Sub PctGrafik1_Resize() 
      Call GarisGrafik1 
End Sub 
Private Sub KirimData1() 
Dim DataKeluar As Integer 
If sglOutput1 >= 0 Then 
    DataKeluar = (sglOutput1) * 1.26 
Else 
  DataKeluar = 128 + (-1 * \text{sglOutput1}) * 1.26End If 
Port_Out OutData, DataKeluar 
Port_Out Control, AlamatMotor 
End Sub 
Private Sub Program_Auto() 
      AwalData 
                          \bigodoti = 0Kounter = 0 Do While Ulang = True 
        Kounter = Kounter + 1
         Waktu = Kounter * Val(txtSampling.Text) 
         Call Data_Masuk1 
         Call Proses_Error1 
         Call Proses_DError1 
        Call Proses Data1
         Call Data_Keluar1 
         Call KirimData1 
         Call Gambar_Grafik1 
         TxtTime.Text = Waktu 
         TxtData.Text = Kounter 
         TxtMV1.Text = sglOutput1 
         TxtPV1.Text = sglDtPV1 
         Tunda Val(txtSampling.Text) * 1000 
         SimpanData 
      Loop 
      SaveFile 
End Sub 
Private Sub CmdTest_Click()
```

```
 If OptTest.Value = True And Mulai = True Then 
       Call Data_Masuk1 
       Call Proses_Error1 
       Call Proses_DError1 
       Call Proses_Data1 
       Call Data_Keluar1 
       If sglOutput1 >= 100 Then 
          sglOutput1 = 100 
      ElseIf sglOutput1 < -100 Then
         sglOutput1 = -100 End If 
       TxtMV1.Text = Format(sglOutput1, "#0.00") 
       TxtPV1.Text = Format(sglDtPV1, "#0.00") 
      Call Gambar Grafik1
    End If 
End Sub 
Public Sub Data_Masuk1() 
     sglErr 11 = sglErr 21
      Call TerimaData1 
      bytePV1 = Cacahan_Pulsa 
J
      If Not bytePV1 = 0 Then 
          sglDtPU = (bytePVI / 1536) Else 
          sglDtPV1 = 0 End If 
      byteSP1 = Val(TxtSP1.Text) 
      sglErr_21 = byteSP1 - sglDtPV1 
     sglDError1 = sglErr_21 - sglErr_11 TxtError1.Text = Format(sglErr_21, "#0.00") 
      TxtDError1.Text = Format(sglDError1, "#0.00") 
End Sub 
Public Sub Proses_Error1() 
      Dim i As Integer 
     i = 0Do While i \leq 5If sglErr_21 \leq sglErr1(0) Then
                sglErrOut1(0) = 1: strErr 21 = "NS"
                sglErrOut1(1) = 0: strErr_11 = "NB"
                 Exit Do 
           ElseIf sglErr_21 > sglErr1(i) And sglErr_21 <= sglErr1(i 
+ 1) Then 
                sglErrOut1(0) = (sglErr 21 - sglErr1(i)) /(sqlErr1(i + 1) - sqlErr1(i))sglErrOut1(1) = (sglErr1(i + 1) - sglErr_21) /
(sgllErr1(i + 1) - sgllErr1(i)) Select Case i 
                                 Case 0 
                                     strErr_11 = "NS": strErr_21 ="NB" 
                                 Case 1
```

```
strErr_11 = "NK": strErr_21 ="NS" 
                                 Case 2 
                                     strErr_11 = "Z": strErr_21 ="NK" 
                                 Case 3 
                                     strErr_11 = "PK": strErr_21 ="Z" 
                                 Case 4 
                                     strErr 11 = "PS": strErr 21 =
"PK" 
                                 Case 5 
                                     strErr 11 = "PB": strErr 21 =
"PS" 
                           End Select 
                 Exit Do 
          ElseIf sglErr 21 > sglErr1(6) Then
                sglErrorOut1(0) = 1sqlErrOut1(1) = 0strErr 11 = "PB": strErr 21 = "PS"
                 Exit Do 
            End If 
          i = i + 1 Loop 
     TxtLE11 = strET_11: TxtFEI1 = Format(sglErrOut1(0), "#0.00")TxtLE12 = strErr_21: TxtFE12 = Format(sglErrOut1(1), "#0.00")
End Sub 
Public Sub Proses_DError1() 
      Dim i As Integer 
ĺ.
     i = 0Do While i \leq 5 If sglDError1 <= sglDErr1(0) Then 
                sglDErrorOut1(0) = 1sglDErrorOut1(1) = 0strDErr_11 = "NB" : strDErr_21 = "NS" Exit Do 
       ElseIf sglDError1 > sglDErr1(i) And sglDError1 <=
sglDErr1(i + 1) Then
                sglDError0ut1(0) = (sglDError1 - sglDErr1(i)) /
(sq\text{1DErr1}(i + 1) - sq\text{1DErr1}(i))sq1DErrOut1(1) = (sq1DErr1(i + 1) - sq1DError1) /
(sg1DET1(i + 1) - sg1DET1(i)) Select Case i 
                                 Case 0 
                                     strDErr 11 = "NS": strDErr 21 =
"NB" 
                                 Case 1 
                                     strDErr_11 = "NK": strDErr_21 ="NS" 
                                 Case 2 
                                     strDErr_11 = "Z": strDErr_21 ="NK" 
                                 Case 3 
                                     strDErr_11 = "PK": strDErr_21 ="Z" 
                                 Case 4 
                                     strDErr_11 = "PS": strDErr_21 ="PK"
```

```
 Case 5 
                                     strDErr_11 = "PB" : strDErr_21 ="PS" 
                           End Select 
                Exit Do 
           ElseIf sglDError1 > sglDErr1(6) Then 
                sglDErrorOut1(0) = 1sglDErrorOut1(1) = 0strDErr 11 = "PB": strDErr 21 = "PS"
                Exit Do 
           End If 
          i = i + 1 Loop 
     TxtLDE11 = strDErr 11: TxtFDE11 = Format(sglDErrOut1(0),
"#0.00") 
     TxtLDE12 = strDErr 21: TxtFDE12 = Format(sqlDErrOut1(1),"#0.00") 
End Sub 
Public Sub Proses_Data1() 
      Dim i, j, n, klm As Integer 
      Dim strError1(1) As String 
      Dim strError2(1) As String 
\overline{1}strError1(0) = strErr11strError1(1) = strErr 21J,
     klm = 0: j = 0: n = 0 With frmInputParameter 
           Do While klm <= 6 
                 If .lblDErr(klm).Caption = strDErr_11 Then Exit Do 
               klm = klm + 1 Loop 
           Do While n <= 1 
                For i = 0 To 1 Select Case strError1(i) 
                            Case "NB" 
                               strHasill(i + j) = .txtErrNB(klm) Case "NS" 
                                strHash1(i + j) = .txtErrNS(klm) Case "NK" 
                                strHasill(i + j) = .txtErrNK(klm) Case "Z" 
                                strHasill(i + j) = .txtErrZ(klm) Case "PK" 
                                strHasill(i + j) = .txtErrPK(klm) Case "PS" 
                                strHasil1(i + j) = .txtErrors(klm) Case "PB" 
                                strHasill(i + j) = .txtErrPB(klm) End Select 
                      If sglDErrOut1(n) > sglErrOut1(i) Then 
                          sglDataOut1(i + j) = sglErrOut1(i) Else 
                          sglDataOut1(i + j) = sglDETOut1(n) End If
```

```
 Next 
                k \text{lm} = 0 Do While klm <= 6 
                      If .lblDErr(klm).Caption = strDErr_21 Then 
Exit Do 
                     klm = klm + 1 Loop 
                j = 2n = n + 1 Loop 
      End With 
     TxtLI11 = strHasill(0): TxtFI11 = Format(sqlDataOut1(0),
"#0.00") 
     TxtLI12 = strHasill(1): TxtFI12 = Format(sqlDataOut1(1),
"#0.00") 
     TxtLI13 = strHasill(2): TxtFI13 = Format(sqlDataOut1(2),
"#0.00") 
     TxtLII4 = strHasill(3): TxtrFI4 = Format(sqlDataOut1(3),"#0.00") 
\overline{\phantom{a}}End Sub 
Public Sub Data_Keluar1() 
      Dim i, j, n As Integer 
      'variable fuzzy 1 
 '---------------------- 
      Dim sglTotal1, sglTotalOut1, sglTotData1 As Single 
      Dim sglDataKeluar1(3) As Single 
      Dim intIndikator1(3) As Boolean 
      Dim intKeluaran1 As Integer 
Š
     sglTotalOut1 = 0: gglTotData1 = 0: gglTotAll = 0J.
                                        \sqrt{2}For i = 0 To 3
         Select Case strHasil1(i) 
                 Case "NB" 
                      sglTotalOut1 = sglTotalOut1 + (sglDataOut1(i))* sqlOut1(0))
                 Case "NS" 
                     sglTotalOut1 = sglTotalOut1 + (sglDataOut1(i))* sqlOut1(1))
                 Case "NK" 
                      sglTotalOut1 = sglTotalOut1 + (sglDataOut1(i) 
* sqlOut1(2))
                 Case "Z" 
                     sglTotalOut1 = sglTotalOut1 + (sglDataOut1(i))* sglOut1(3)) 
                 Case "PK" 
                     sqlTotalOut1 = sqITotalOut1 + (sglDataOut1(i))* sqlOutl(4))
                 Case "PS" 
                      sglTotalOut1 = sglTotalOut1 + (sglDataOut1(i) 
* sglOut1(5))
                 Case "PB" 
                      sglTotalOut1 = sglTotalOut1 + (sglDataOut1(i) 
* sglOut1(6))
         End Select
```

```
sglTotData1 = sglTotData1 + sglDataOut1(i) Next 
     TxtOut1 = Format((sglTotalOut1 / sglTotData1), "#0.00") 
     sglOutput1 = sglOutput1 + (sglTotalOut1 / sglTotData1) 
     If sglOutput1 >= 100 Then 
        sglOutput1 = 100ElseIf sglOutput1 < -100 Then
        sglOutput1 = -100 End If 
End Sub 
Public Sub Gambar_Grafik1() 
      intPoint1_11 = intPoint1_21 
      intPoint2_11 = intPoint2_21 
     intPoint3 11 = intPoint3 21intPoint2 21 = PctGrafik1.Height - ((sglDtPV1 / 100) *
PctGrafik1.Height) 
      If sglOutput1 >= 0 Then 
        intPoint1_21 = PctGrafik1.Height - ((sglOutput1 / 100) *
PctGrafik1.Height) 
     Else 
        intPoint1 21 = PctGrafik1.Height - ((-1 * sqlOutput1)100) * PctGrafik1.Height) 
      End If 
     intPoint3_21 = PctGrafik1.Height - ((Val(TxtSP1.Text) / 100)
 PctGrafik1.Height)
Ń
      If OptTest.Value = True Then 
          PctGrafik1.Line (intX1, intPoint3_11)-(intX1 + 
PctGrafik1.Width / 100, intPoint3_21), vbBlue 
          If sglOutput1 >= 0 Then 
             PctGrafik1.Line (intX1, intPoint1_11)-(intX1 + 
PctGrafik1.Width / 100, intPoint1_21), vbGreen 
          Else 
            PctGrafik1.Line (intX1, intPoint1_11)-(intX1 +
PctGrafik1.Width / 100, intPoint1_21), vbRed 
          End If 
          PctGrafik1.Line (intX1, intPoint2_11)-(intX1 + 
PctGrafik1.Width / 100, intPoint2_21), vbBlack 
 intX1 = intX1 + PctGrafik1.Width / 100 
      Else 
          PctGrafik1.Line (intX1, intPoint3_11)-(intX1 + 
PctGrafik1.Width / 1000, intPoint3_21), vbBlue 
          If sglOutput1 >= 0 Then 
            PctGrafik1.Line (intX1, intPoint1_11)-(intX1 +
PctGrafik1.Width / 1000, intPoint1_21), vbGreen 
          Else 
             PctGrafik1.Line (intX1, intPoint1_11)-(intX1 + 
PctGrafik1.Width / 1000, intPoint1_21), vbRed 
          End If 
          PctGrafik1.Line (intX1, intPoint2_11)-(intX1 + 
PctGrafik1.Width / 1000, intPoint2_21), vbBlack 
          intX1 = intX1 + PctGrafik1.Width / 1000 
      End If 
      If intX1 >= (PctGrafik1.Width) Then 
          intX1 = 0
```

```
 PctGrafik1_Resize 
      End If 
End Sub 
Private Sub Program_Manual() 
         AwalData 
         i = 0 Do While Ulang = True 
             Kounter = Kounter + 1 
             Waktu = Kounter * Val(txtSampling.Text) 
             Call TerimaData1 
             sglOutput1 = Val(TxtMV1.Text) 
             KirimData1 
             Call Gambar_Grafik1 
             TxtTime.Text = Waktu 
             TxtData.Text = Kounter 
             TxtPV1.Text = sglDtPV1 
             Tunda Val(txtSampling.Text) * 1000 
             SimpanData 
           Loop 
           SaveFile 
End Sub 
Private Sub txtSP1_Change() 
      If Not IsNumeric(TxtSP1) Then 
            MsgBox "Data Bukan Numerik !", vbCritical + vbOKOnly, 
"Error" 
            TxtSP1.SetFocus 
            TxtSP1.SelStart = 0 
            TxtSP1.SelLength = Len(TxtSP1) 
            Exit Sub 
      Else 
            If Val(TxtSP1.Text) < 0 Then 
                 MsgBox "Minimum Set Point adalah 0 % !", 
vbExclamation, "Error" 
                 TxtSP1.SetFocus 
                 TxtSP1.SelStart = 0 
                 TxtSP1.SelLength = Len(TxtSP1) 
                 Exit Sub 
            End If 
      End If 
End Sub 
Private Sub txtSP1_LostFocus() 
      byteSP1 = Val(TxtSP1.Text) 
End Sub 
Private Sub PV1scroll_change() 
     If OptTest.Value = True Then 
          TxtPV1.Text = PV1Scroll.Value / 2.55 
     End If 
End Sub 
Private Sub AwalData() 
On Error Resume Next 
Err.Clear 
   A = 3B = 1
```

```
Set ExcelWkb = ExcelApp.Workbooks.Add 'aktifkan workbook 
ecell 
Set ExcelSht = ExcelWkb.Worksheets(1) 'aktifkan workseet 
ecell 
MyExcel = True<br>With ExcelSht
                                                   'pengaturan nama
pada kolom ecell 
         .Cells.ColumnWidth = 9 
        .Cells(1, 1) = "Diambil pada:"
        .Cells(1, 2) = Date
        . cells(1, 3) = Time().Cells(2, 1) = "SP". cells(2, 2) = "MV".Cells(2, 3) = "PV".Cells(2, 4) = "Time Sampling"
        . cells(2, 5) = "time".Cells(2, 6) = "Data"
End With 
End Sub 
Private Sub SaveFile() 
Dim c, d, f, G As String 
Dim e As Integer 
e = 1If Len(Dir(App.Path & "\Data\data.xls")) <> 0 Then 
On Error Resume Next 
Err.Clear 
G = "\Delta\data" \& e \& "\Xi"Do While Len(Dir(App.Path & G)) <> 0
  G = "\Delta\data" \& e \& ".xls"If Len(Dir(App.Path & G)) = 0 Then
    Exit Do 
  End If 
                         \bigcape = e + 1 Loop 
    ExcelWkb.SaveAs App.Path & G 
Else 
MkDir (App.Path & "\Data") 
   ExcelWkb.SaveAs App.Path & "\Data\data.xls" 
End If 
ExcelWkb.Close True 
If MyExcel Then 
    ExcelApp.Quit 
    End If 
End Sub 
Private Sub SimpanData() 
'simpan data Proses KE excell 
     ExcelSht.Cells(A, 1) = TxtSP1.Text 
     ExcelSht.Cells(A, 2) = TxtMV1.Text 
     ExcelSht.Cells(A, 3) = TxtPV1.Text 
     ExcelSht.Cells(A, 4) = txtSampling.Text 
     ExcelSht.Cells(A, 5) = TxtTime.Text 
     ExcelSht.Cells(A, 6) = TxtData.Text 
    A = A + 1End Sub
```

```
¾ Form input parameter
```
Option Explicit

```
Private Sub cmdDErrCancel_Click() 
      AdoDError.Refresh 
      cmdDErrNew.Caption = "New" 
End Sub
```
Private Sub cmdDErrNew\_Click() Dim i As Integer

```
 With AdoDError.Recordset 
      If cmdDErrNew.Caption = "New" Then 
            .AddNew 
            cmdDErrNew.Caption = "Save" 
            txtDErr(0).SetFocus 
      ElseIf cmdDErrNew.Caption = "Save" Then 
            .Update 
            cmdDErrNew.Caption = "New" 
      End If
```
 End With End Sub

N

```
Private Sub cmdErrCancel_Click() 
      AdoError.Refresh 
      cmdErrNew.Caption = "New" 
End Sub
```

```
Private Sub cmdErrNew_Click() 
      Dim i As Integer
```

```
 With AdoError.Recordset 
            If cmdErrNew.Caption = "New" Then 
                  .AddNew 
                  cmdErrNew.Caption = "Save" 
                  txtError(0).SetFocus 
            ElseIf cmdErrNew.Caption = "Save" Then 
                  .Update 
                  cmdErrNew.Caption = "New" 
            End If 
      End With 
End Sub
```

```
Private Sub cmdExit_Click() 
     Unload Me
```

```
 frmInputParameter.Hide 
     End 
End Sub 
Private Sub cmdNext_Click() 
      frmInputParameter.Hide 
      frmFuzzy.Show 
      Call frmFuzzy.GarisGrafik1 
End Sub 
Private Sub cmdOutCancel_Click() 
      AdoOutput.Refresh 
      cmdOutNew.Caption = "New" 
End Sub 
Private Sub cmdOutNew_Click() 
      Dim i As Integer 
      With AdoOutput.Recordset 
            If cmdOutNew.Caption = "New" Then 
                  .AddNew 
                  cmdOutNew.Caption = "Save" 
                txtOut(0).SetFocus 
            ElseIf cmdOutNew.Caption = "Save" Then 
                  .Update 
                  cmdOutNew.Caption = "New" 
            End If 
      End With 
End Sub 
Private Sub cmdTblCancel_Click() 
      AdoKebenaran.Refresh 
      cmdTblNew.Caption = "New" 
End Sub 
Private Sub cmdTblNew_Click() 
      Dim i As Integer 
     With AdoKebenaran.Recordset<br>If cmdTblNew.Caption = "New" Then
           If cmdTblNew.Caption =
                  .AddNew 
                  cmdTblNew.Caption = "Save" 
                  txtErrNB(0).SetFocus 
            ElseIf cmdTblNew.Caption = "Save" Then 
                  .Update 
                  cmdTblNew.Caption = "New" 
            End If 
      End With 
End Sub 
Private Sub Form_Load() 
      frmInputParameter.WindowState = 2 
End Sub 
Private Sub Form_Unload(Cancel As Integer) 
      frmInputParameter.Hide 
      frmFuzzy.Show
```

```
End Sub 
Private Sub txtDErr_Change(Index As Integer) 
      Dim i As Integer 
     For i = 0 To 6sglDFrr1(i) = Val(txtDErr(i)) Next 
End Sub 
Private Sub txtErrNB_Change(Index As Integer) 
      Dim i As Integer 
     For i = 0 To 6
          txt{\texttt{Ext}}() = UCase(t{\texttt{xt}}ErrNB(i))strNB1(i) = txtErrNB(i) Next 
End Sub 
Private Sub txtErrNK_Change(Index As Integer) 
      Dim i As Integer 
     For i = 0 To 6
          txt{ExtErrNK(i)} = UCase(t{xtErrNK(i))}strNKL(i) = txtErrNK(i) Next 
End Sub 
Private Sub txtErrNS_Change(Index As Integer) 
      Dim i As Integer 
     For i = 0 To 6 txtErrNS(i) = UCase(txtErrNS(i)) 
          strNS1(i) = txtErrNS(i) Next 
                                        \bigcircEnd Sub 
Private Sub txtError_Change(Index As Integer) 
      Dim i As Integer 
     For i = 0 To 6sglErr1(i) = Val(txtError(i))
      Next 
End Sub 
Private Sub txtErrPB_Change(Index As Integer) 
      Dim i As Integer 
     For i = 0 To 6 txtErrPB(i) = UCase(txtErrPB(i)) 
           stripB1(i) = txEETFB(i) Next 
End Sub 
Private Sub txtErrPK_Change(Index As Integer) 
      Dim i As Integer 
     For i = 0 To 6 txtErrPK(i) = UCase(txtErrPK(i))
```

```
 strPK1(i) = txtErrPK(i) 
      Next 
End Sub 
Private Sub txtErrPS_Change(Index As Integer) 
      Dim i As Integer 
     For i = 0 To 6
           txtErrPS(i) = UCase(txtErrPS(i)) 
           strPS1(i) = txtErrPS(i) 
      Next 
End Sub 
Private Sub txtErrZ_Change(Index As Integer) 
      Dim i As Integer 
     For i = 0 To 6txtETZ(i) = UCase(txtErrZ(i))strZ1(i) = txEZ(i) Next 
End Sub 
Private Sub txtOut_Change(Index As Integer) 
      Dim i As Integer 
     For i = 0 To 6sglOut1(i) = Val(txtOut(i)) Next 
End Sub 
   ¾ Mdi fuzzy 
Option Explicit 
Private Sub itmExit_Click() 
      Unload frmInputParameter 
      Unload frmFuzzy 
      mdiFuzzy.Hide 
      End 
End Sub 
Private Sub itmNew_Click() 
      frmInputParameter.Show 
      itmNew.Enabled = False 
End Sub 
   ¾ Module fuzzy 
Option Explicit 
'Deklarasi file DLL. 
Public Declare Sub Tunda Lib "Port_IO.dll" (ByVal lama As Integer) 
Public Declare Sub Port_Out Lib "Port_IO.dll" (ByVal nPort As 
Integer, ByVal nData As Byte) 
Public Declare Function Port_In Lib "Port_IO.dll" (ByVal nPort As 
Integer) As Byte
```
Pengendalian posisi..., Irma Furaida, FMIPA UI, 2007.

Public Declare Function Shift\_Kiri Lib "Port\_IO.dll" (ByVal DATA As Byte, ByVal kali As Byte) As Byte Public Declare Function Shift\_Kanan Lib "Port\_IO.dll" (ByVal DATA As Byte, ByVal kali As Byte) As Byte 'variable fuzzy 1 '-------------------------- Public byteOptFuzzy As Byte Public strNB1(6), strNS1(6), strNK1(6), strZ1(6) As String Public strPK1(6), strPS1(6), strPB1(6) As String Public sglErr1(6), sglDErr1(6), sglOut1(6) As Single Public bytePV1 As Byte Public sglDError1, sglErr\_11, sglErr\_21 As Single Public sglDtPV1, byteSP1 As Single Public sglErrOut1(1) As Single Public strErr\_11, strErr\_21 As String Public sglDErrOut1(1) As Single Public strDErr\_11, strDErr\_21 As String Public strHasil1(3) As String Public sglDataOut1(3) As Single Public intDataOutput1 As Integer Public intSumbuX1, intX1, intPoint1\_11, intPoint1\_21, intPoint2\_11, intPoint2\_21, intPoint3\_11, intPoint3\_21 As Integer Public sglOutput1 As Single

Public Kounter, Waktu As Double